# Package 'plotly'

October 9, 2021

<span id="page-0-0"></span>Title Create Interactive Web Graphics via 'plotly.js'

**Version 4.10.0** 

License MIT + file LICENSE

#### **Description**

Create interactive web graphics from 'ggplot2' graphs and/or a custom interface to the (MITlicensed) JavaScript library 'plotly.js' inspired by the grammar of graphics.

URL <https://plotly-r.com>, <https://github.com/plotly/plotly.R>,

<https://plotly.com/r/>

## BugReports <https://github.com/plotly/plotly.R/issues>

## **Depends** R ( $>= 3.2.0$ ), ggplot2 ( $>= 3.0.0$ )

- **Imports** tools, scales, httr  $(>= 1.3.0)$ , jsonlite  $(>= 1.6)$ , magnittr, digest, viridisLite, base64enc, htmltools (>= 0.3.6), htmlwidgets (>= 1.5.2.9001), tidyr (>= 1.0.0), RColorBrewer, dplyr, vctrs, tibble, lazyeval  $(>= 0.2.0)$ , rlang  $(>= 0.4.10)$ , crosstalk, purrr, data.table, promises
- Suggests MASS, maps, hexbin, ggthemes, GGally, testthat, knitr, devtools, shiny  $(>= 1.1.0)$ , shinytest  $(>= 1.3.0)$ , curl, rmarkdown, Cairo, broom, webshot, listviewer, dendextend, maptools, rgeos, sf, png, IRdisplay, processx, plotlyGeoAssets, forcats, palmerpenguins, rversions, reticulate

#### LazyData true

RoxygenNote 7.1.2

Encoding UTF-8

#### NeedsCompilation no

Author Carson Sievert [aut, cre] (<<https://orcid.org/0000-0002-4958-2844>>), Chris Parmer [aut], Toby Hocking [aut], Scott Chamberlain [aut], Karthik Ram [aut], Marianne Corvellec [aut] (<<https://orcid.org/0000-0002-1994-3581>>), Pedro Despouy [aut],

Salim Brüggemann [ctb] (<https://orcid.org/0000-0002-5329-5987>), Plotly Technologies Inc. [cph]

Maintainer Carson Sievert <cpsievert1@gmail.com>

Repository CRAN

Date/Publication 2021-10-09 21:10:07 UTC

# R topics documented:

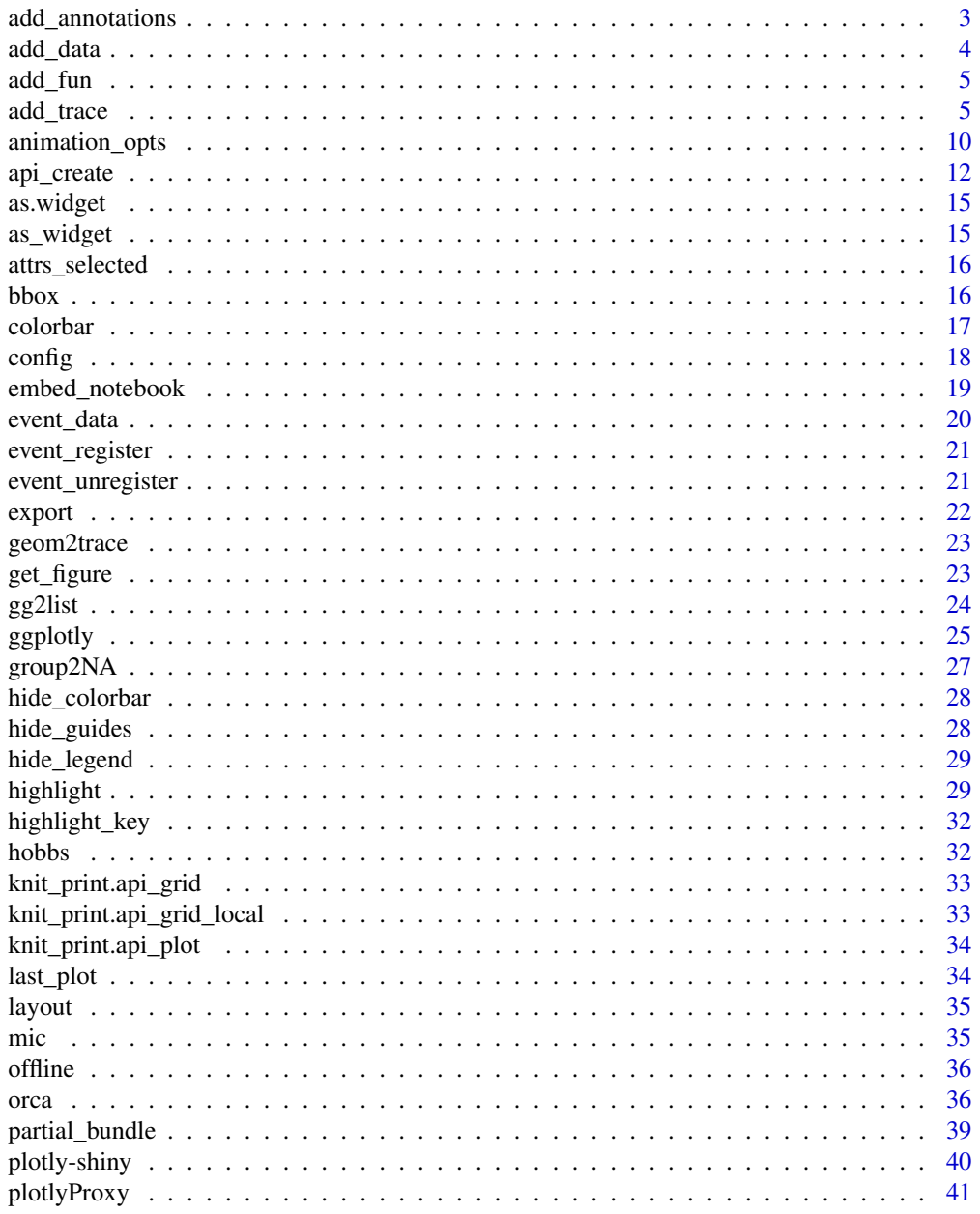

 $\overline{2}$ 

<span id="page-2-0"></span>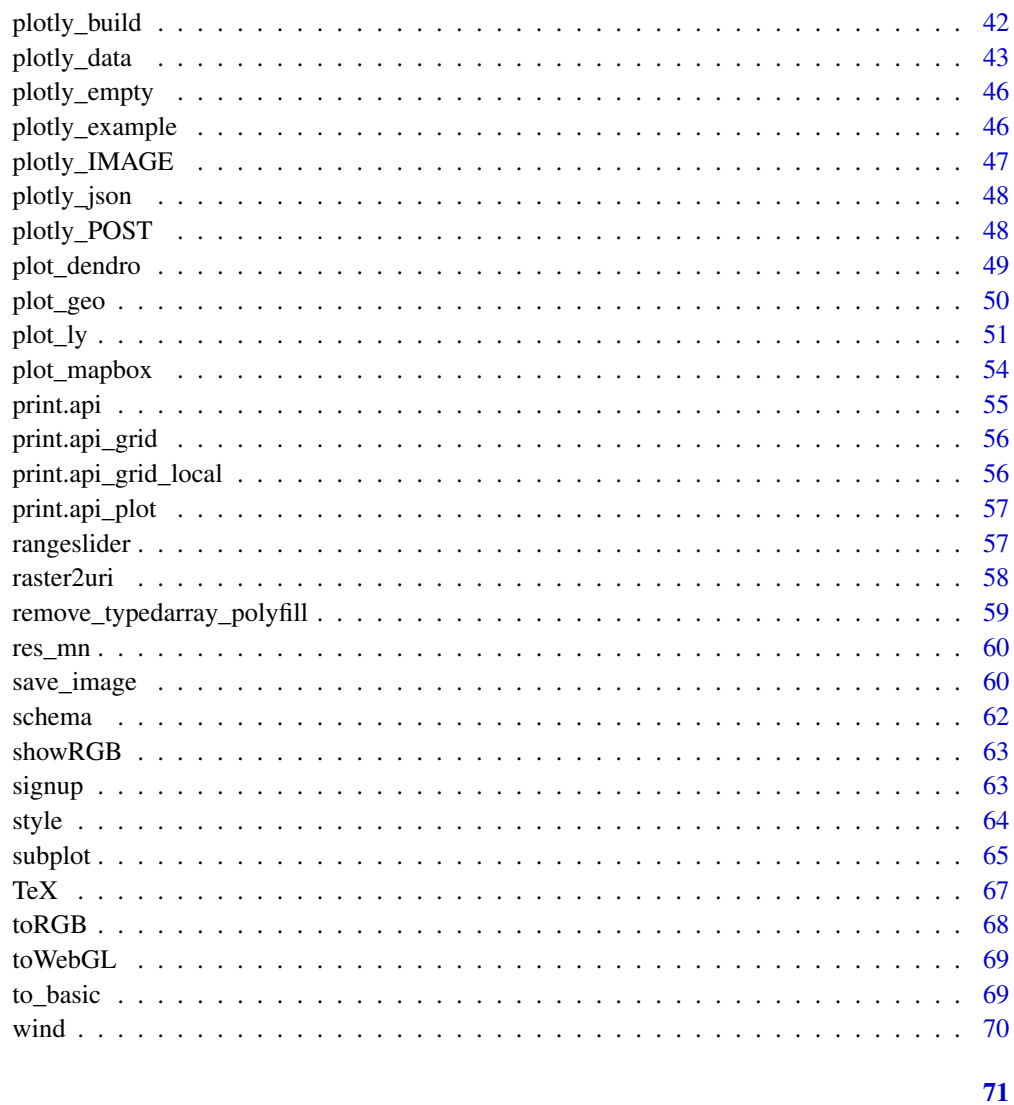

 $\ensuremath{\mathfrak{Z}}$ 

# **Index**

Add an annotation( $s$ ) to a plot add\_annotations

# **Description**

Add an annotation(s) to a plot

# **Usage**

 $add\_annotations(p, text = NULL, ..., data = NULL, inherit = TRUE)$ 

# <span id="page-3-0"></span>Arguments

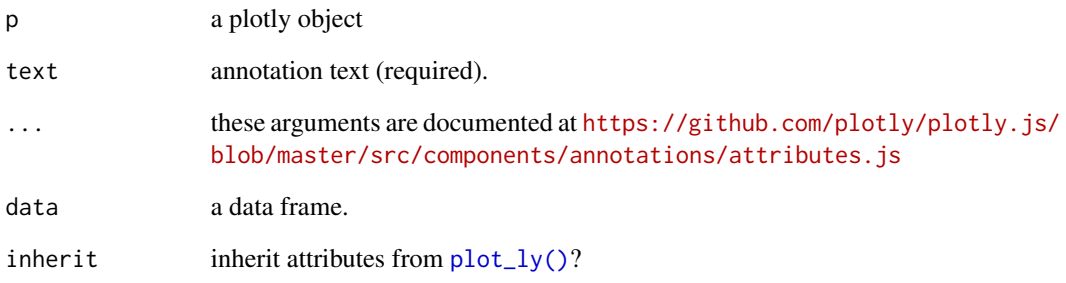

# Author(s)

Carson Sievert

## add\_data *Add data to a plotly visualization*

# Description

Add data to a plotly visualization

# Usage

add\_data(p, data = NULL)

# Arguments

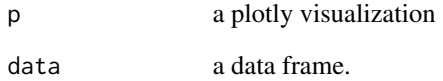

# Examples

plot\_ly() %>% add\_data(economics) %>% add\_trace(x = ~date, y = ~pce)

<span id="page-4-0"></span>

Useful when you need two or more layers that apply a summary statistic to the original data.

#### Usage

 $add\_fun(p, fun, ...)$ 

#### Arguments

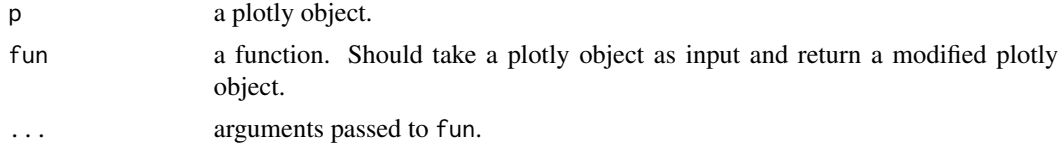

add\_trace *Add trace(s) to a plotly visualization*

#### <span id="page-4-1"></span>Description

Add trace(s) to a plotly visualization

#### Usage

```
add\_trace(p, ..., data = NULL, inherit = TRUE)add\_marks(p, x = NULL, y = NULL, z = NULL, ..., data = NULL, inherit = TRUE)add_text(
 p,
 x = NULL,y = NULL,z = NULL,text = NULL,...,
 data = NULL,
  inherit = TRUE)
add\_paths(p, x = NULL, y = NULL, z = NULL, ..., data = NULL, inherit = TRUE)add\_lines(p, x = NULL, y = NULL, z = NULL, ..., data = NULL, inherit = TRUE)
```

```
add_segments(
 p,
 x = NULL,y = NULL,xend = NULL,yend = NULL,
  ...,
 data = NULL,
  inherit = TRUE\mathcal{L}add\_polygons(p, x = NULL, y = NULL, ..., data = NULL, inherit = TRUE)add\_sf(p, ..., x = \alpha x, y = \alpha y, data = NULL, inherit = TRUE)add\_table(p, ..., rownames = TRUE, data = NULL, inherit = TRUE)add_ribbons(
 p,
 x = NULL,ymin = NULL,
 ymax = NULL,...,
 data = NULL,
  inherit = TRUE
)
add\_image(p, z = NULL, colormodel = NULL, ..., data = NULL, inherit = TRUE)add\_area(p, r = NULL, theta = NULL, t = NULL, ..., data = NULL, inherit = TRUE)add\_pie(p, values = NULL, labels = NULL, ..., data = NULL, inchesEadd\_bars(p, x = NULL, y = NULL, ..., data = NULL, inherit = TRUE)add\_histogram(p, x = NULL, y = NULL, ..., data = NULL, inherit = TRUE)add_histogram2d(
 p,
 x = NULL,y = NULL,z = NULL,...,
 data = NULL,
  inherit = TRUE)
```

```
add_histogram2dcontour(
 p,
 x = NULL,
 y = NULL,z = NULL,...,
 data = NULL,
  inherit = TRUE
\mathcal{L}add\_heatmap(p, x = NULL, y = NULL, z = NULL, ..., data = NULL, inherit = TRUE)add\_contour(p, z = NULL, ..., data = NULL, inherit = TRUE)add\_boxplot(p, x = NULL, y = NULL, ..., data = NULL, inherit = TRUE)add\_surface(p, z = NULL, ..., data = NULL, inherit = TRUE)add\_mesh(p, x = NULL, y = NULL, z = NULL, ..., data = NULL, inherit = TRUE)add_scattergeo(p, ...)
add\_choropleth(p, z = NULL, ..., data = NULL, inherit = TRUE)
```
#### Arguments

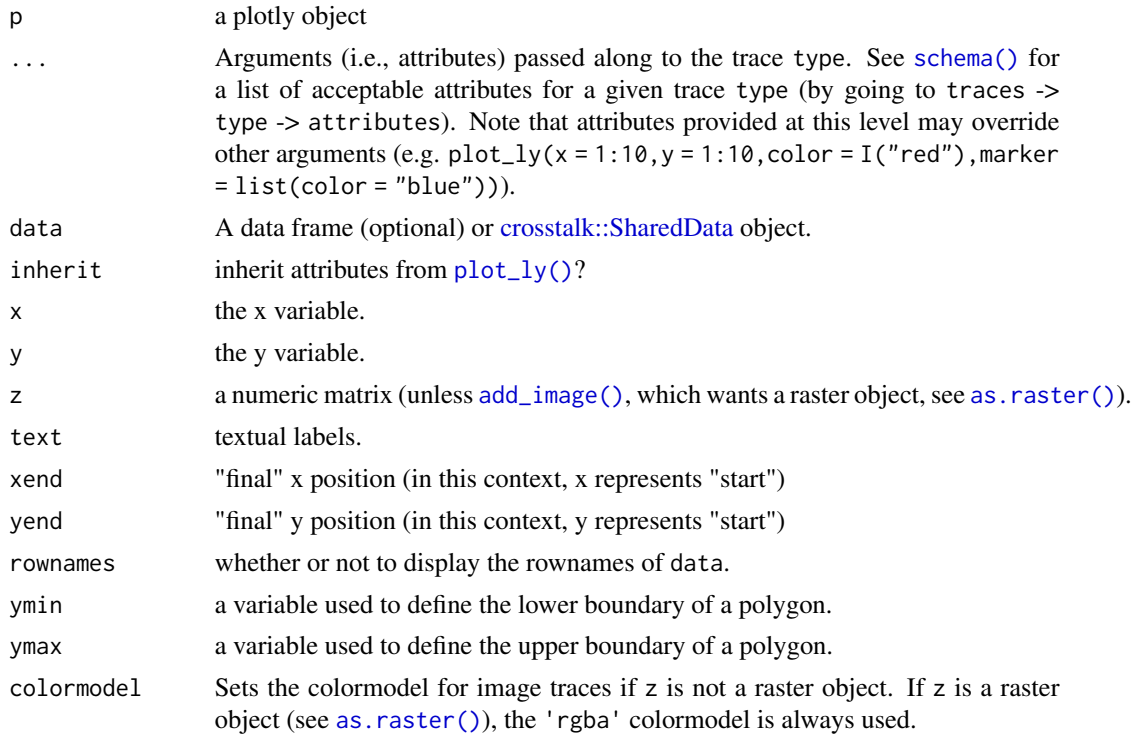

8 add\_trace and the set of the set of the set of the set of the set of the set of the set of the set of the set of the set of the set of the set of the set of the set of the set of the set of the set of the set of the set

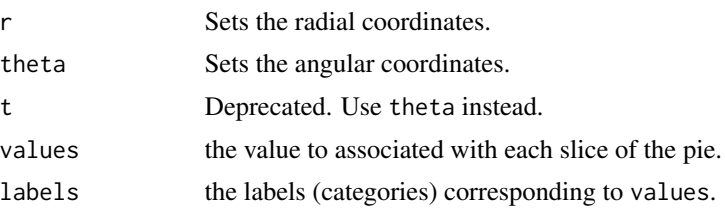

## Author(s)

Carson Sievert

#### References

<https://plotly-r.com/overview.html> <https://plotly.com/r/> <https://plotly.com/r/reference/>

#### See Also

[plot\\_ly\(\)](#page-50-1)

#### Examples

```
# the `plot_ly()` function initiates an object, and if no trace type
# is specified, it sets a sensible default
p \leftarrow plot_{ly}(economics, x = \neg date, y = \neg wempmed)p
# some `add_*()` functions are a specific case of a trace type
# for example, `add_markers()` is a scatter trace with mode of markers
add_markers(p)
# scatter trace with mode of text
add\_text(p, text = "X")# scatter trace with mode of lines
add_paths(p)
# like 'add_paths()', but ensures points are connected according to 'x'
add_lines(p)
# if you prefer to work with plotly.js more directly, can always
# use 'add_trace()' and specify the type yourself
add\_trace(p, type = "scatter", mode = "marker+lines")# mappings provided to `plot_ly()` are "global", but can be overwritten
plot_ly(economics, x = ~date, y = ~uempmed, color = I("red"), showlegend = FALSE) %>%
  add_lines() %>%
  add_markers(color = ~pop)
```

```
# a number of `add_*()` functions are special cases of the scatter trace
plot_{ly}(economics, x = \text{~date}) %>%
  add\_ribbons(ymin = ~pce - 1e3, ymax = ~pce + 1e3)# use `group_by()` (or `group2NA()`) to apply visual mapping
# once per group (e.g. one line per group)
txhousing %>%
  group_by(city) %>%
  plot_{1}y(x = \text{ }^{\sim}date, y = \text{ }^{\sim}median) %>%
  add_lines(color = I("black"))
## Not run:
# use `add_sf()` or `add_polygons()` to create geo-spatial maps
# http://blog.cpsievert.me/2018/03/30/visualizing-geo-spatial-data-with-sf-and-plotly/
if (requireNamespace("sf", quietly = TRUE)) {
  nc <- sf::st_read(system.file("shape/nc.shp", package = "sf"), quiet = TRUE)
  plot_ly() %>% add_sf(data = nc)
}
# univariate summary statistics
plot_{ly}(mtcars, x = ~factor(vs), y = ~mpg) %>%
  add_boxplot()
plot_ly(mtcars, x = \text{``factor(vs)}, y = \text{``mpg)} %add_trace(type = "violin")
# `add_histogram()` does binning for you...
mtcars %>%
  plot_{1}y(x = 'factor(vs)) %>%
  add_histogram()
# ...but you can 'pre-compute' bar heights in R
mtcars %>%
  dplyr::count(vs) %>%
  plot_{1}y(x = \gamma xs, y = \gamma n) %>%
  add_bars()
# the 2d analogy of add_histogram() is add_histogram2d()/add_histogram2dcontour()
library(MASS)
(p \le plot_ly(geyser, x = \simwaiting, y = \simduration))
add_histogram2d(p)
add_histogram2dcontour(p)
# the 2d analogy of add_bars() is add_heatmap()/add_contour()
# (i.e., bin counts must be pre-specified)
den <- kde2d(geyser$waiting, geyser$duration)
p \le - \text{plot\_ly}(x = \text{den}\ x, y = \text{den}\ y, z = \text{den}\ z)add_heatmap(p)
add_contour(p)
# `add_table()` makes it easy to map a data frame to the table trace type
plot_ly(economics) %>%
  add_table()
```

```
# pie charts!
ds <- data.frame(labels = c("A", "B", "C"), values = c(10, 40, 60))
plot_ly(ds, labels = ~labels, values = ~values) %>%
  add_pie() %>%
  layout(title = "Basic Pie Chart using Plotly")
data(wind)
plot_ly(wind, r = \gamma r, t = \gamma t) %>%
  add\_area(color = \sim nms) %>%
  layout(radialaxis = list(ticksuffix = "%"), orientation = 270)
# ------------------------------------------------------------
# 3D chart types
# ------------------------------------------------------------
plot_{1}y(z = \simvolcano) %>%
  add_surface()
plot_{1}y(x = c(0, 0, 1), y = c(0, 1, 0), z = c(0, 0, 0)) %>%
  add_mesh()
## End(Not run)
```
<span id="page-9-1"></span>animation\_opts *Animation configuration options*

## Description

Animations can be created by either using the frame argument in  $plot_l(y)$  or the (unofficial) frame ggplot2 aesthetic in [ggplotly\(\)](#page-24-1). By default, animations populate a play button and slider component for controlling the state of the animation (to pause an animation, click on a relevant location on the slider bar). Both the play button and slider component transition between frames according rules specified by [animation\\_opts\(\)](#page-9-1).

#### Usage

```
animation_opts(
 p,
  frame = 500,
 transition = frame,
 easing = "linear",
 redraw = TRUE,
 mode = "immediate"
)
animation_slider(p, hide = FALSE, ...)
animation_button(p, ..., label)
```
<span id="page-9-0"></span>

#### Arguments

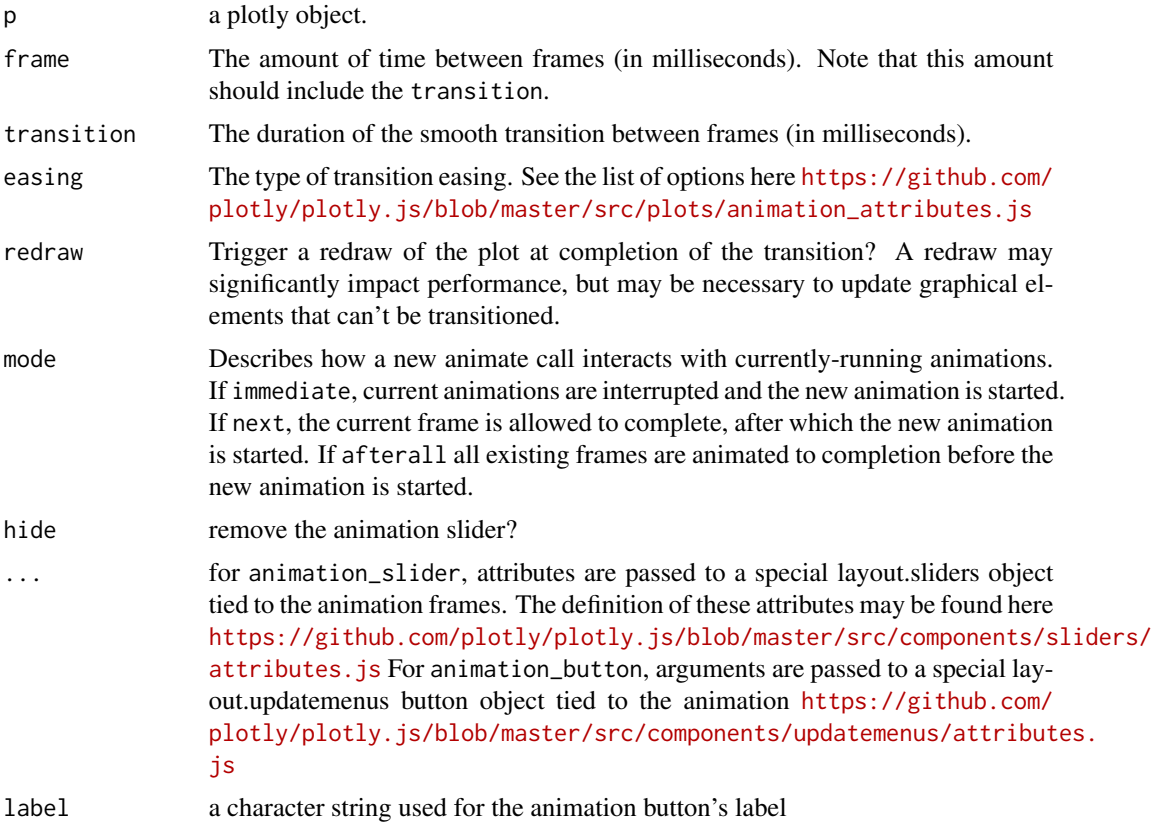

#### Author(s)

Carson Sievert

# Examples

```
df <- data.frame(
 x = c(1, 2, 2, 1, 1, 2),
 y = c(1, 2, 2, 1, 1, 2),z = c(1, 1, 2, 2, 3, 3)\lambdaplot_ly(df) %>%
  add_markers(x = 1.5, y = 1.5) %>%
  add_markers(x = x, y = y, frame = -z)
# it's a good idea to remove smooth transitions when there is
# no relationship between objects in each view
plot_{ly}(mtcars, x = ~wt, y = ~mpg, frame = ~cyl) %>%
  animation_opts(transition = 0)
```

```
if (interactive()) {
 p <- ggplot(txhousing, aes(month, median)) +
   geom\_line(aes(group = year), alpha = 0.3) +geom_smooth() +
   geom_line(aes(frame = year, ids = month), color = "red") +
    facet_wrap(~ city)
 ggplotly(p, width = 1200, height = 900) %animation_opts(1000)
}
#' # for more, see https://plotly.com/r/animating-views.html
```
api\_create *Tools for working with plotly's REST API (v2)*

#### <span id="page-11-1"></span>Description

Convenience functions for working with version 2 of plotly's REST API. Upload R objects to a plotly account via api\_create() and download plotly objects via api\_download\_plot()/api\_download\_grid(). For anything else, use api().

#### Usage

```
api_create(
  x = last_plot(),
 filename = NULL,
  fileopt = c("overwrite", "new"),sharing = c("public", "private", "secret"),
  ...
)
## S3 method for class 'plotly'
api_create(
 x = last\_plot(),
 filename = NULL,
  fileopt = "overwrite",
  sharing = "public",
  ...
\lambda## S3 method for class 'ggplot'
api_create(
 x = last\_plot(),
  filename = NULL,
  fileopt = "overwrite",
```
<span id="page-11-0"></span>

## api\_create 13

```
sharing = "public",
  ...
\mathcal{L}## S3 method for class 'data.frame'
api\_create(x, filename = NULL, fileopt = "overwrite", sharing = "public", ...)api_download_plot(id, username)
api_download_grid(id, username)
api(endpoint = "/", verb = "GET", body = NULL, ...)
```
# Arguments

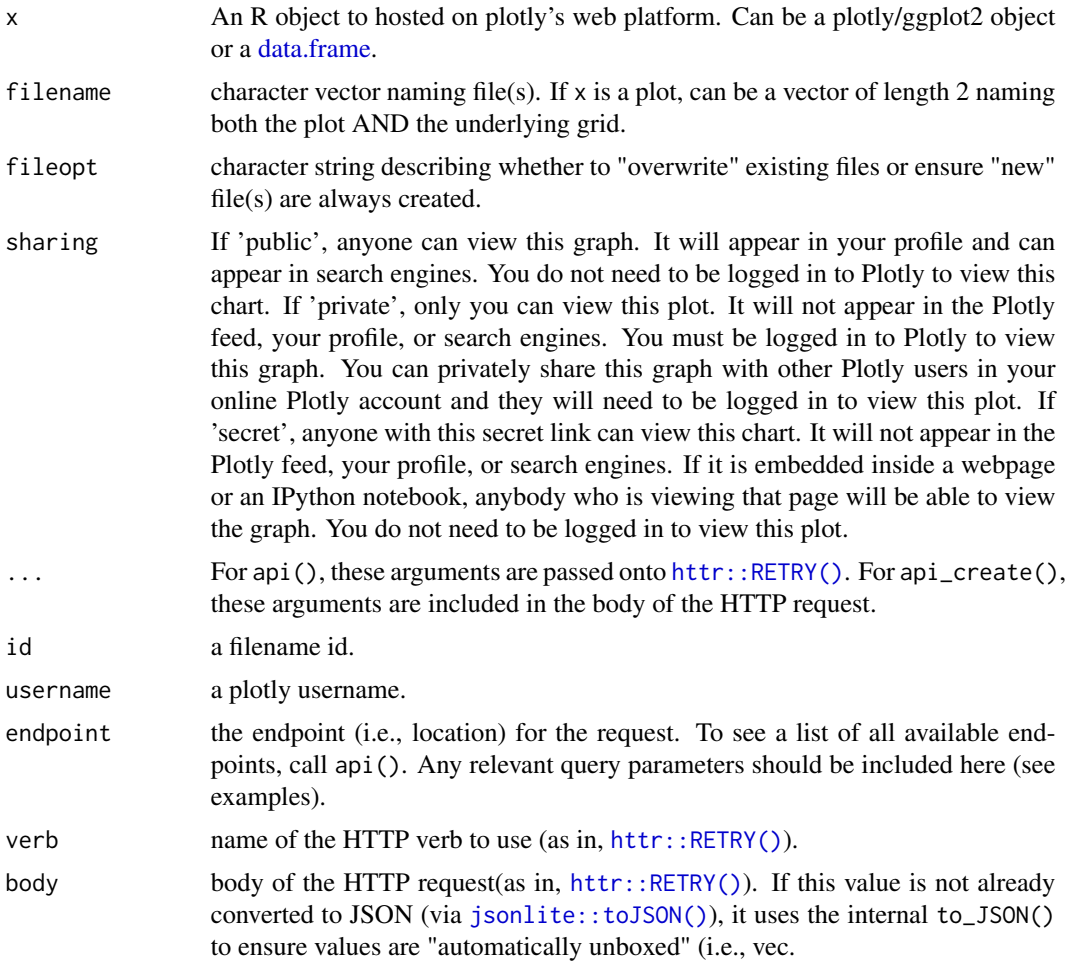

## Author(s)

Carson Sievert

#### References

<https://api.plot.ly/v2>

#### See Also

[signup\(\)](#page-62-1)

## Examples

## Not run:

```
# ------------------------------------------------------------
# api_create() makes it easy to upload ggplot2/plotly objects
# and/or data frames to your plotly account
# ------------------------------------------------------------
# A data frame creates a plotly "grid". Printing one will take you
# to the it's web address so you can start creating!
(m <- api_create(mtcars))
# A plotly/ggplot2 object create a plotly "plot".
p \leftarrow plot_{ly}(mtcars, x = \neg factor(vs))
(r <- api_create(p))
# api_create() returns metadata about the remote "file". Here is
# one way you could use that metadata to download a plot for local use:
fileID <- strsplit(r$file$fid, ":")[[1]]
layout(
  api_download_plot(fileID[2], fileID[1]),
  title = sprintf("Local version of <a href='%s'>this</a> plot", r$file$web_url)
)
         ------------------------------------------------------------
# The api() function provides a low-level interface for performing
# any action at any endpoint! It always returns a list.
# ------------------------------------------------------------
# list all the endpoints
api()
# search the entire platform!
# see https://api.plot.ly/v2/search
api("search?q=overdose")
api("search?q=plottype:pie trump fake")
# these examples will require a user account
usr <- Sys.getenv("plotly_username", NA)
if (!is.na(usr)) {
  # your account info https://api.plot.ly/v2/#users
  api(sprintf("users/%s", usr))
  # your folders/files https://api.plot.ly/v2/folders#user
```
#### <span id="page-14-0"></span>as.widget 15

```
api(sprintf("folders/home?user=%s", usr))
}
# Retrieve a specific file https://api.plot.ly/v2/files#retrieve
api("files/cpsievert:14681")
# change the filename https://api.plot.ly/v2/files#update
# (note: this won't work unless you have proper credentials to the relevant account)
api("files/cpsievert:14681", "PATCH", list(filename = "toy file"))
# Copy a file https://api.plot.ly/v2/files#lookup
api("files/cpsievert:14681/copy", "POST")
# Create a folder https://api.plot.ly/v2/folders#create
api("folders", "POST", list(path = "/starts/at/root/and/ends/here"))
## End(Not run)
```
as.widget *Convert a plotly object to an htmlwidget object*

#### Description

This function was deprecated in 4.0.0, as plotly objects are now htmlwidget objects, so there is no need to convert them.

#### Usage

as.widget $(x, \ldots)$ 

#### Arguments

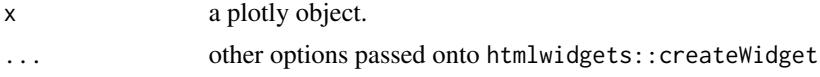

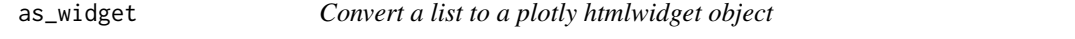

## Description

Convert a list to a plotly htmlwidget object

#### Usage

 $as_widget(x, \ldots)$ 

<span id="page-15-0"></span>16 bbox bbox control blue bbox control blue bbox control blue bbox control blue bbox control blue bbox control blue bbox control blue bbox control blue bbox control blue bbox control blue bbox control blue bbox control blu

#### Arguments

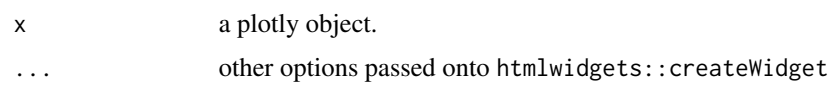

## Examples

```
trace \le list(x = 1, y = 1)
obj <- list(data = list(trace), layout = list(title = "my plot"))
as_widget(obj)
```
<span id="page-15-1"></span>attrs\_selected *Specify attributes of selection traces*

## Description

By default the name of the selection trace derives from the selected values.

## Usage

```
attrs_selected(opacity = 1, ...)
```
## Arguments

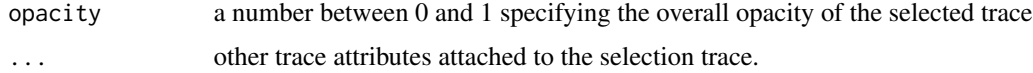

## Author(s)

Carson Sievert

bbox *Estimate bounding box of a rotated string*

## Description

Estimate bounding box of a rotated string

## Usage

bbox(txt = "foo", angle =  $0$ , size = 12)

#### <span id="page-16-0"></span>colorbar 17

#### Arguments

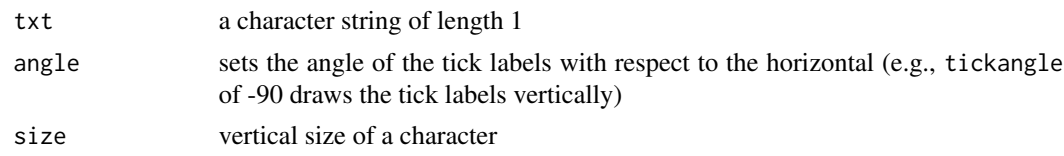

## References

https://www.dropbox.com/s/nc6968prgw8ne4w/bbox.pdf?dl=0

colorbar *Modify the colorbar*

## Description

Modify the colorbar

#### Usage

 $colorbar(p, ..., limits = NULL, which = 1)$ 

## Arguments

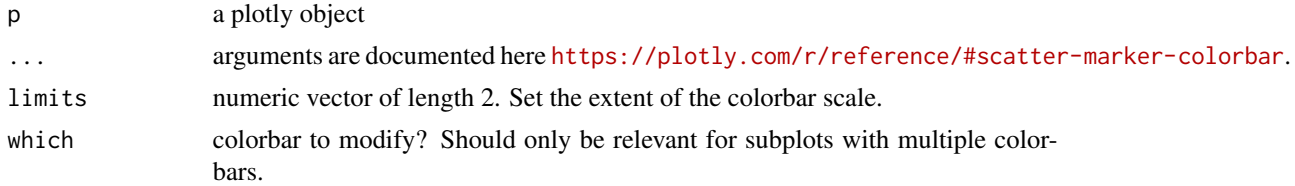

## Author(s)

Carson Sievert

## Examples

```
p \leftarrow plot_{ly}(\text{mtcars}, x = \text{wrt}, y = \text{mpg}, \text{color} = \text{rryl})# pass any colorbar attribute --
# https://plotly.com/r/reference/#scatter-marker-colorbar
colorbar(p, len = 0.5)# Expand the limits of the colorbar
colorbar(p, limits = c(0, 20))# values outside the colorbar limits are considered "missing"
colorbar(p, limits = c(5, 6))
```
18 configuration of the configuration of the configuration of the configuration of the configuration of the configuration of the configuration of the configuration of the configuration of the configuration of the configura

```
# also works on colorbars generated via a z value
corr <- cor(diamonds[vapply(diamonds, is.numeric, logical(1))])
plot_ly(x = rownames(corr), y = colnames(corr), z = corr) %>%
add_heatmap() %>%
colorbar(limits) = c(-1, 1)
```
config *Set the default configuration for plotly*

# Description

Set the default configuration for plotly

## Usage

```
config(
  p,
  ...,
  cloud = FALSE,
  showSendToCloud = cloud,
  locale = NULL,
  mathis = NULL
\mathcal{L}
```
#### Arguments

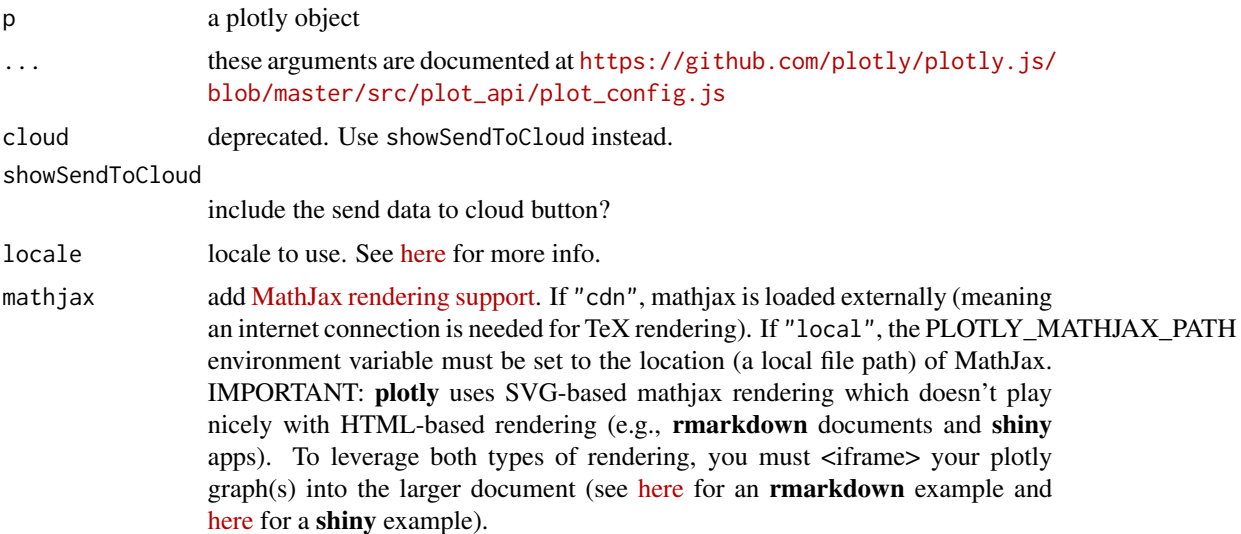

#### Author(s)

Carson Sievert

<span id="page-17-0"></span>

## <span id="page-18-0"></span>embed\_notebook 19

#### Examples

```
# remove the plotly logo and collaborate button from modebar
config(plot_ly(), displaylogo = FALSE, collaborate = FALSE)
# enable mathjax
# see more examples at https://plotly.com/r/LaTeX/
plot_{1}y(x = c(1, 2, 3, 4), y = c(1, 4, 9, 16)) %>%
  layout(title = TeX("\\text{Some mathjax: }\\alpha+\\beta x")) %>%
  config(mathjax = "cdn")
# change the language used to render date axes and on-graph text
# (e.g., modebar buttons)
today <- Sys.Date()
x \le - seq.Date(today, today + 360, by = "day")
p \leftarrow plot_{ly}(x = x, y = \text{norm}(\text{length}(x))) %>%
  add_lines()
# japanese
config(p, locale = "ja")# german
config(p, locale = "de")# spanish
config(p, locale = "es")# chinese
config(p, locale = "zh-CN")
```
embed\_notebook *Embed a plot as an iframe into a Jupyter Notebook*

#### Description

Embed a plot as an iframe into a Jupyter Notebook

#### Usage

```
embed\_notebook(x, width = NULL, height = NULL, file = NULL)
```
#### **Arguments**

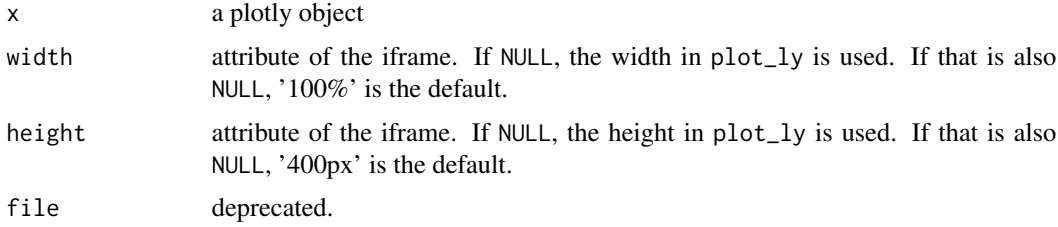

<span id="page-19-0"></span>20 event\_data

## Author(s)

Carson Sievert

<span id="page-19-1"></span>event\_data *Access plotly user input event data in shiny*

#### Description

This function must be called within a reactive shiny context.

#### Usage

```
event_data(
 event = c("plotly_hover", "plotly_unhover", "plotly_click", "plotly_doubleclick",
    "plotly_selected", "plotly_selecting", "plotly_brushed", "plotly_brushing",
   "plotly_deselect", "plotly_relayout", "plotly_restyle", "plotly_legendclick",
    "plotly_legenddoubleclick", "plotly_clickannotation", "plotly_afterplot",
    "plotly_sunburstclick"),
  source = "A",session = shiny::getDefaultReactiveDomain(),
  priority = c("input", "event")
\lambda
```
#### **Arguments**

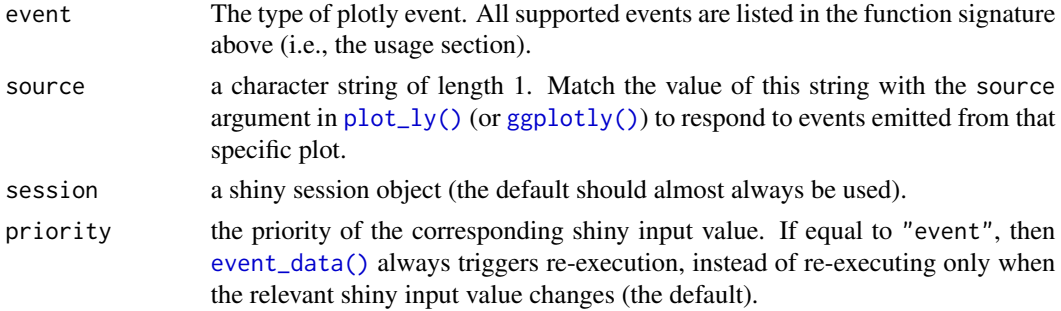

#### Author(s)

Carson Sievert

## References

- <https://plotly-r.com/linking-views-with-shiny.html#shiny-plotly-inputs>
- <https://plotly.com/javascript/plotlyjs-function-reference/>

## See Also

[event\\_register,](#page-20-1) [event\\_unregister](#page-20-2)

## <span id="page-20-0"></span>event\_register 21

# Examples

```
## Not run:
plotly_example("shiny", "event_data")
## End(Not run)
```
<span id="page-20-1"></span>event\_register *Register a shiny input value*

## Description

Register a shiny input value

# Usage

event\_register(p, event = NULL)

# Arguments

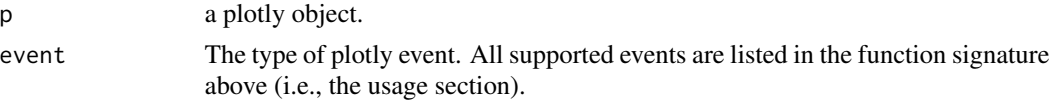

## Author(s)

Carson Sievert

# See Also

[event\\_data](#page-19-1)

<span id="page-20-2"></span>event\_unregister *Un-register a shiny input value*

## Description

Un-register a shiny input value

#### Usage

```
event_unregister(p, event = NULL)
```
## Arguments

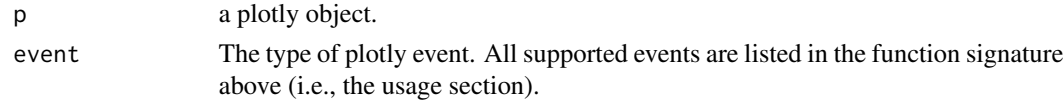

#### 22 export

#### Author(s)

Carson Sievert

## See Also

[event\\_data](#page-19-1)

## export *Export a plotly graph to a static file*

# Description

This function is in the process of being deprecated (use [orca](#page-35-1) instead).

# Usage

 $export(p = last.plot(), file = "plotly.png", selenium = NULL, ...)$ 

# Arguments

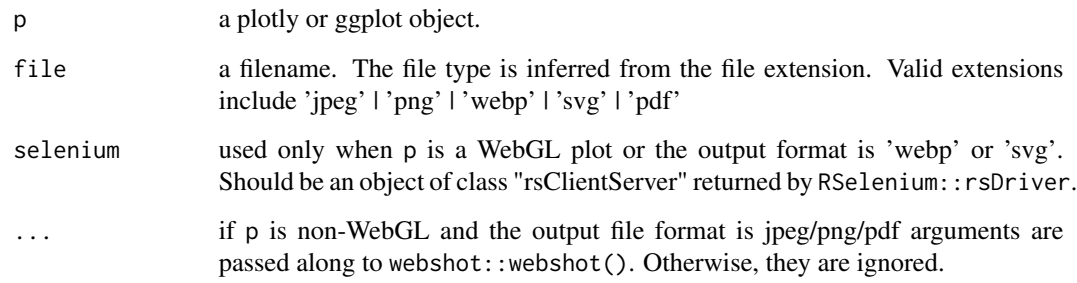

## Details

For SVG plots, a screenshot is taken via webshot::webshot(). Since phantomjs (and hence webshot) does not support WebGL, the RSelenium package is used for exporting WebGL plots.

## Author(s)

Carson Sievert

<span id="page-21-0"></span>

<span id="page-22-0"></span>

This function makes it possible to convert ggplot2 geoms that are not included with ggplot2 itself. Users shouldn't need to use this function. It exists purely to allow other package authors to write their own conversion method(s).

#### Usage

geom2trace(data, params, p)

## Arguments

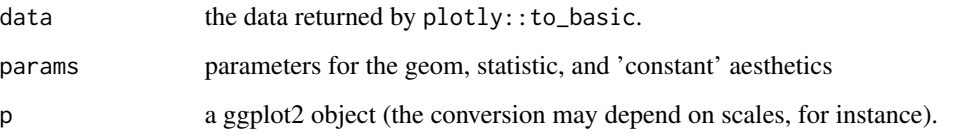

get\_figure *Request a figure object*

## Description

Deprecated: see [api\\_download\\_plot\(\)](#page-11-1).

#### Usage

get\_figure(username, id)

# Arguments

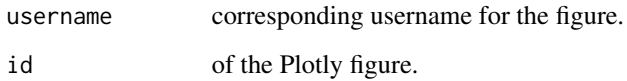

<span id="page-23-0"></span>

Convert a ggplot to a list.

## Usage

```
gg2list(
 p,
 width = NULL,
 height = NULL,tooltip = "all",
 dynamicTicks = FALSE,
  layerData = 1,
 originalData = TRUE,
  source = "A",...
\mathcal{L}
```
## Arguments

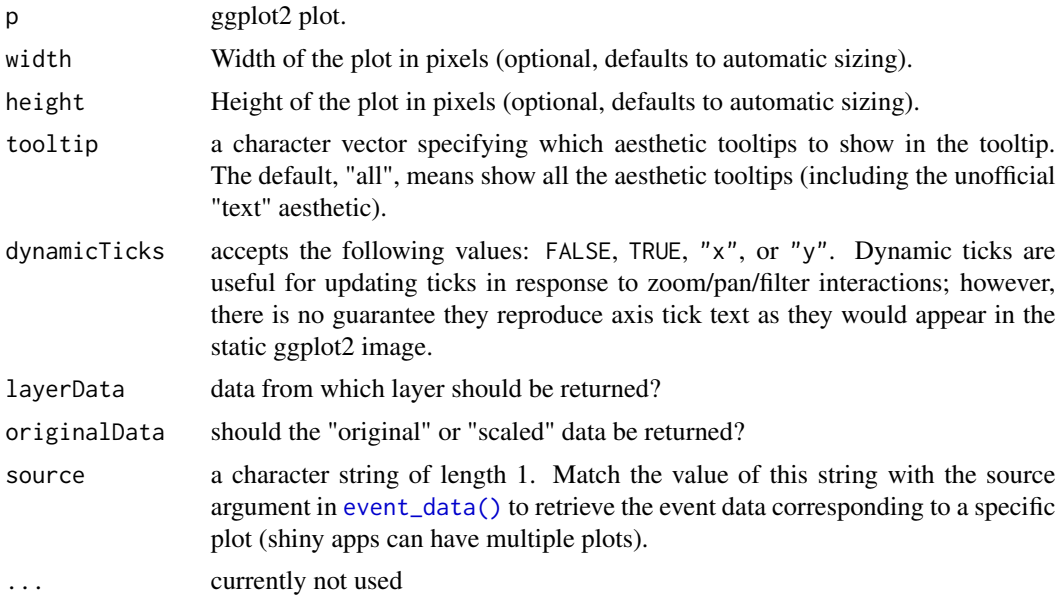

# Value

a 'built' plotly object (list with names "data" and "layout").

<span id="page-24-1"></span><span id="page-24-0"></span>

This function converts a [ggplot2::ggplot\(\)](#page-0-0) object to a plotly object.

# Usage

```
ggplotly(
 p = ggplot2::last_plot(),
 width = NULL,
 height = NULL,
  tooltip = "all",
 dynamicTicks = FALSE,
 layerData = 1,
 originalData = TRUE,
 source = "A",...
)
```
# Arguments

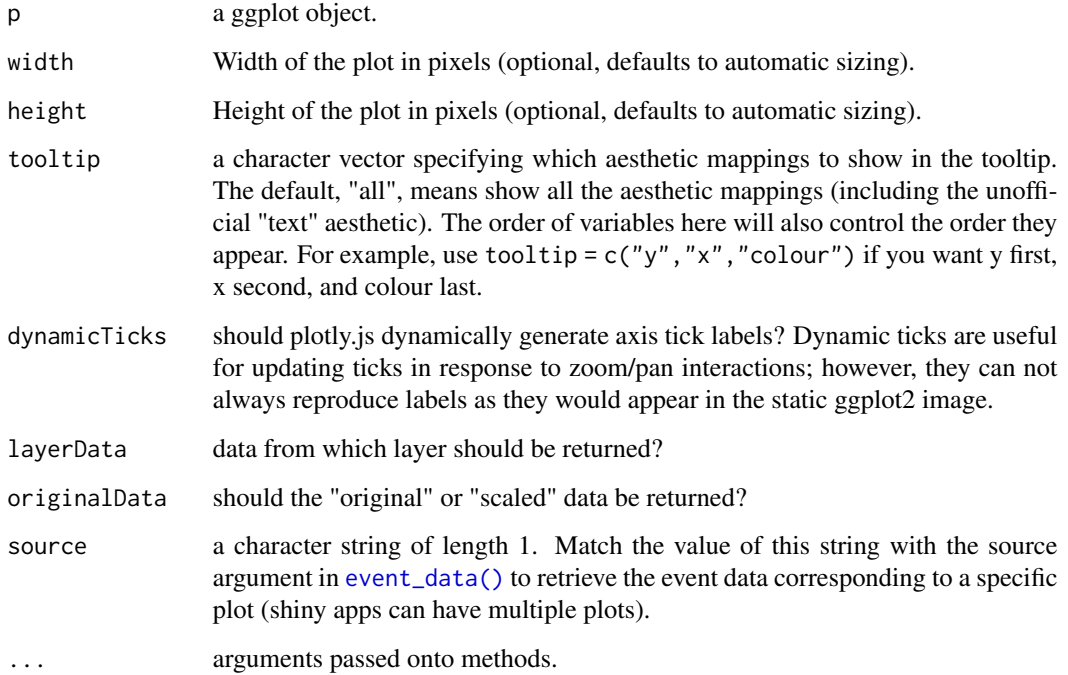

#### Details

Conversion of relative sizes depends on the size of the current graphics device (if no device is open, width/height of a new (off-screen) device defaults to 640/480). In other words, height and width must be specified at runtime to ensure sizing is correct. For examples on how to specify the output container's height/width in a shiny app, see plotly\_example("shiny","ggplotly\_sizing").

#### Author(s)

Carson Sievert

## References

<https://plotly.com/ggplot2/>

#### See Also

[plot\\_ly\(\)](#page-50-1)

#### Examples

```
## Not run:
# simple example
ggpenguins <- qplot(bill_length_mm , body_mass_g,
data = palmerpenguins::penguins, color = species)
ggplotly(ggpenguins)
data(canada.cities, package = "maps")
viz <- ggplot(canada.cities, aes(long, lat)) +
  borders(regions = "canada") +
  coord_equal() +
  geom\_point(aes(text = name, size = pop), colour = "red", alpha = 1/2)ggplotly(viz, tooltip = c("text", "size"))
# linked scatterplot brushing
d <- highlight_key(mtcars)
qplot(data = d, x = mpg, y = wt) %>%
  subplot(qplot(data = d, x = mpg, y = vs)) %>%
  layout(title = "Click and drag to select points") %>%
  highlight("plotly_selected")
# more brushing (i.e. highlighting) examples
demo("crosstalk-highlight-ggplotly", package = "plotly")
# client-side linked brushing in a scatterplot matrix
highlight_key(palmerpenguins::penguins) %>%
  GGally::ggpairs(aes(colour = Species), columns = 1:4) %>%
  ggplotly(tooltip = c("x", "y", "colour")) %>%
  highlight("plotly_selected")
## End(Not run)
```
<span id="page-26-0"></span>

This function is used internally by plotly, but may also be useful to some power users. The details section explains when and why this function is useful.

#### Usage

```
group2NA(
 data,
  groupNames = "group",
 nested = NULL,
 ordered = NULL,
  retrace.first = inherits(data, "GeomPolygon")
)
```
#### Arguments

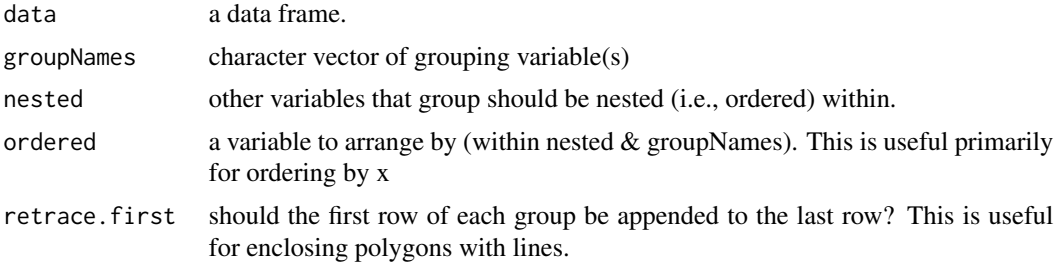

#### Details

If a group of scatter traces share the same non-positional characteristics (i.e., color, fill, etc), it is more efficient to draw them as a single trace with missing values that separate the groups (instead of multiple traces), In this case, one should also take care to make sure [connectgaps](https://plotly.com/r/reference/#scatter-connectgaps) is set to FALSE.

#### Value

a data.frame with rows ordered by: nested, then groupNames, then ordered. As long as groupNames contains valid variable names, new rows will also be inserted to separate the groups.

#### Examples

```
# note the insertion of new rows with missing values
group2NA(mtcars, "vs", "cyl")
# need to group lines by city somehow!
plot_ly(txhousing, x = ~date, y = ~median) %>% add_lines()
```

```
# instead of using group_by(), you could use group2NA()
tx <- group2NA(txhousing, "city")
plot_ly(tx, x = ~date, y = ~median) %>% add_lines()
# add_lines() will ensure paths are sorted by x, but this is equivalent
tx <- group2NA(txhousing, "city", ordered = "date")
plot_ly(tx, x = ~date, y = ~median) %>% add_paths()
```
<span id="page-27-1"></span>hide\_colorbar *Hide color bar(s)*

#### Description

Hide color bar(s)

## Usage

hide\_colorbar(p)

#### Arguments

p a plotly object.

#### See Also

[hide\\_legend\(\)](#page-28-1)

## Examples

 $p \le - \text{plot\_ly}(\text{mtcars}, x = \text{wrt}, y = \text{cyl}, \text{color} = \text{cyl})$ hide\_colorbar(p)

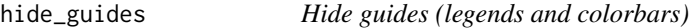

## Description

Hide guides (legends and colorbars)

#### Usage

hide\_guides(p)

## <span id="page-28-0"></span>hide\_legend 29

#### Arguments

p a plotly object.

#### See Also

[hide\\_legend\(\)](#page-28-1), [hide\\_colorbar\(\)](#page-27-1)

<span id="page-28-1"></span>hide\_legend *Hide legend*

#### Description

Hide legend

#### Usage

hide\_legend(p)

#### Arguments

p a plotly object.

#### See Also

[hide\\_colorbar\(\)](#page-27-1)

#### Examples

 $p \leftarrow plot_{ly}(\text{mtcars}, x = \text{wrt}, y = \text{cyl}, \text{color} = \text{rfactor}(\text{cyl}))$ hide\_legend(p)

<span id="page-28-2"></span>highlight *Query graphical elements in multiple linked views*

## Description

This function sets a variety of options for brushing (i.e., highlighting) multiple plots. These options are primarily designed for linking multiple plotly graphs, and may not behave as expected when linking plotly to another htmlwidget package via crosstalk. In some cases, other htmlwidgets will respect these options, such as persistent selection in leaflet (see demo("highlight-leaflet",package  $=$  "plotly")).

# Usage

```
highlight(
  p,
  on = "plotly_click",off,
  persistent = getOption("persistent", FALSE),
  dynamic = FALSE,
  color = NULL,
  selectize = FALSE,
  defaultValues = NULL,
  opacityDim = getOption("opacityDim", 0.2),
  selected = attrs_selected(),
  debounce = \theta,
  ...
\mathcal{L}
```
# Arguments

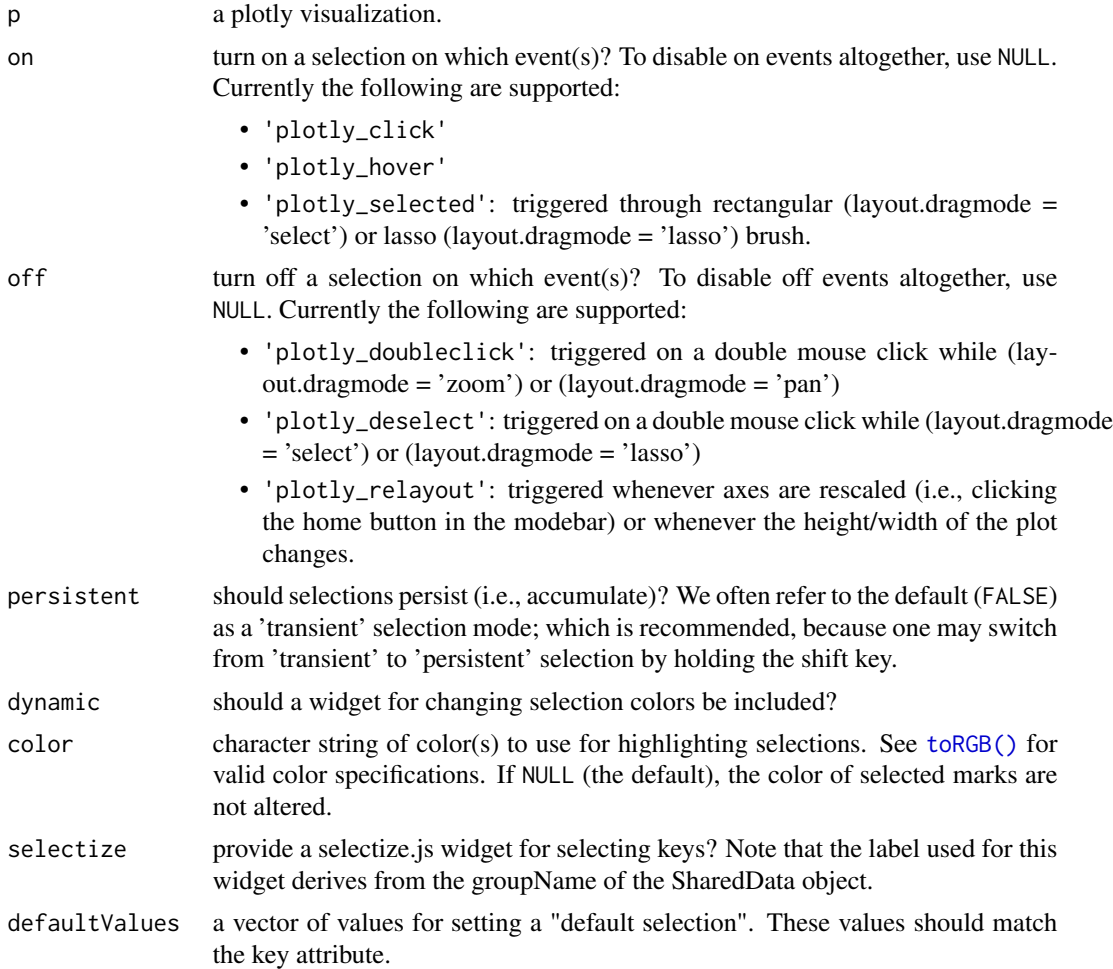

#### highlight 31

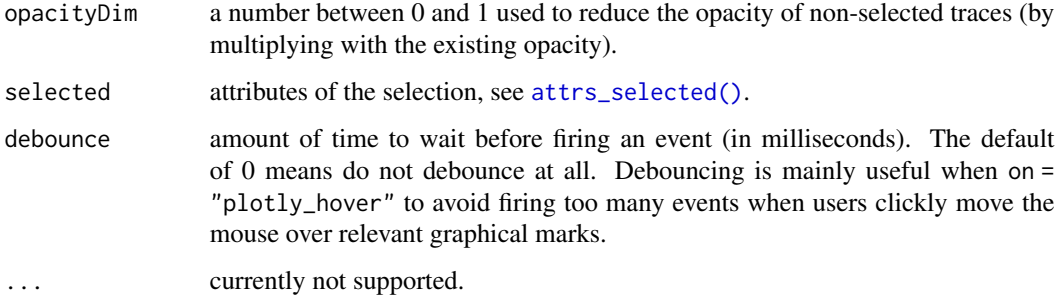

#### Author(s)

Carson Sievert

## References

<https://plotly-r.com/client-side-linking.html>

#### See Also

[attrs\\_selected\(\)](#page-15-1)

## Examples

```
# These examples are designed to show you how to highlight/brush a *single*
# view. For examples of multiple linked views, see `demo(package = "plotly")`
d <- highlight_key(txhousing, ~city)
p <- ggplot(d, aes(date, median, group = city)) + geom_line()
gg <- ggplotly(p, tooltip = "city")
highlight(gg, dynamic = TRUE)
# supply custom colors to the brush
cols <- toRGB(RColorBrewer::brewer.pal(3, "Dark2"), 0.5)
highlight(gg, on = "plotly_hover", color = cols, dynamic = TRUE)
# Use attrs_selected() for complete control over the selection appearance
# note any relevant colors you specify here should override the color argument
s <- attrs_selected(
  showlegend = TRUE,
  mode = "lines+markers",
  marker = list(symbol = "x")\mathcal{L}highlight(layout(gg, showlegend = TRUE), selected = s)
```
This function simply creates an object of class [crosstalk::SharedData.](#page-0-0) The reason it exists is to make it easier to teach others how to leverage its functionality in plotly. It also makes it more discoverable if one is already aware of [highlight.](#page-28-2)

#### Usage

highlight\_key(x, ...)

## Arguments

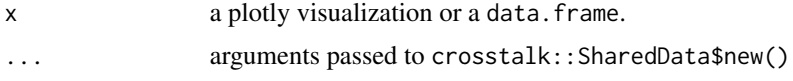

## Value

An object of class [crosstalk::SharedData](#page-0-0)

#### Author(s)

Carson Sievert

# See Also

[highlight](#page-28-2)

hobbs *Hobbs data*

## Description

Description TBD.

## Usage

hobbs

## Format

A data frame with three variables: r, t, nms.

<span id="page-32-0"></span>knit\_print.api\_grid *Embed a plotly grid as an iframe in a knitr doc*

## Description

Embed a plotly grid as an iframe in a knitr doc

## Usage

```
knit_print.api_grid(x, options, ...)
```
#### Arguments

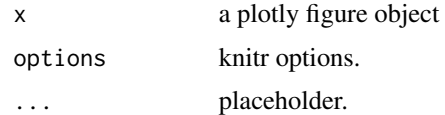

#### References

https://github.com/yihui/knitr/blob/master/vignettes/knit\_print.Rmd

```
knit_print.api_grid_local
```
*Embed a plotly grid as an iframe in a knitr doc*

# Description

Embed a plotly grid as an iframe in a knitr doc

#### Usage

```
knit_print.api_grid_local(x, options, ...)
```
# Arguments

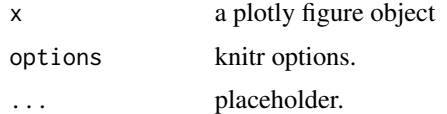

#### References

https://github.com/yihui/knitr/blob/master/vignettes/knit\_print.Rmd

<span id="page-33-0"></span>knit\_print.api\_plot *Embed a plotly figure as an iframe in a knitr doc*

## Description

Embed a plotly figure as an iframe in a knitr doc

## Usage

```
knit_print.api_plot(x, options, ...)
```
# Arguments

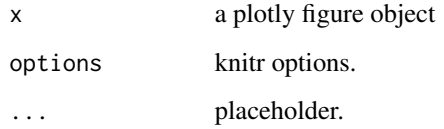

# References

https://github.com/yihui/knitr/blob/master/vignettes/knit\_print.Rmd

last\_plot *Retrieve the last plot to be modified or created.*

# Description

Retrieve the last plot to be modified or created.

# Usage

last\_plot()

## See Also

[ggplot2::last\\_plot\(\)](#page-0-0)

<span id="page-34-0"></span>

Modify the layout of a plotly visualization

## Usage

 $layout(p, ..., data = NULL)$ 

## Arguments

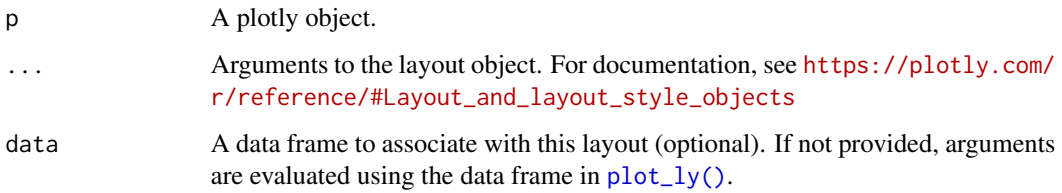

# Author(s)

Carson Sievert

mic *Mic data*

## Description

Description TBD.

# Usage

mic

# Format

A data frame with three variables: r, t, nms.

<span id="page-35-0"></span>

Deprecated in version 2.0 (offline plots are now the default)

## Usage

offline(p, height, width, out\_dir, open\_browser)

## Arguments

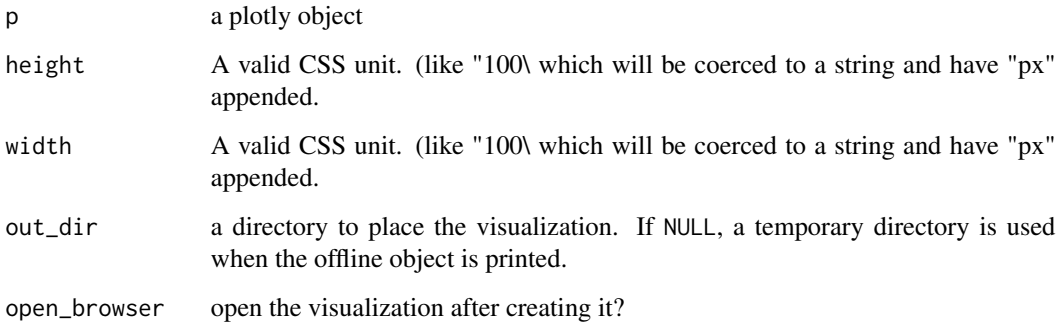

#### Value

a plotly object of class "offline"

# Author(s)

Carson Sievert

<span id="page-35-1"></span>orca *Static image exporting via orca*

# Description

Superseded by [kaleido\(\)](#page-59-1).
<span id="page-36-0"></span>Usage

```
orca(
 p,
 file = "plot.png",
 format = tools::file_ext(file),
 scale = NULL,
 width = NULL,
 height = NULL,mathparallel_limit = NULL,
 verbose = FALSE,
 debug = FALSE,
 safe = FALSE,
 more_args = NULL,
  ...
\mathcal{L}orca_serve(
 port = 5151,
 mathis = FALSE,
 safe = FALSE,
 request_limit = NULL,
 keep_alive = TRUE,
 window_max_number = NULL,
 quiet = FALSE,
 debug = FALSE,
 more_args = NULL,
  ...
)
```
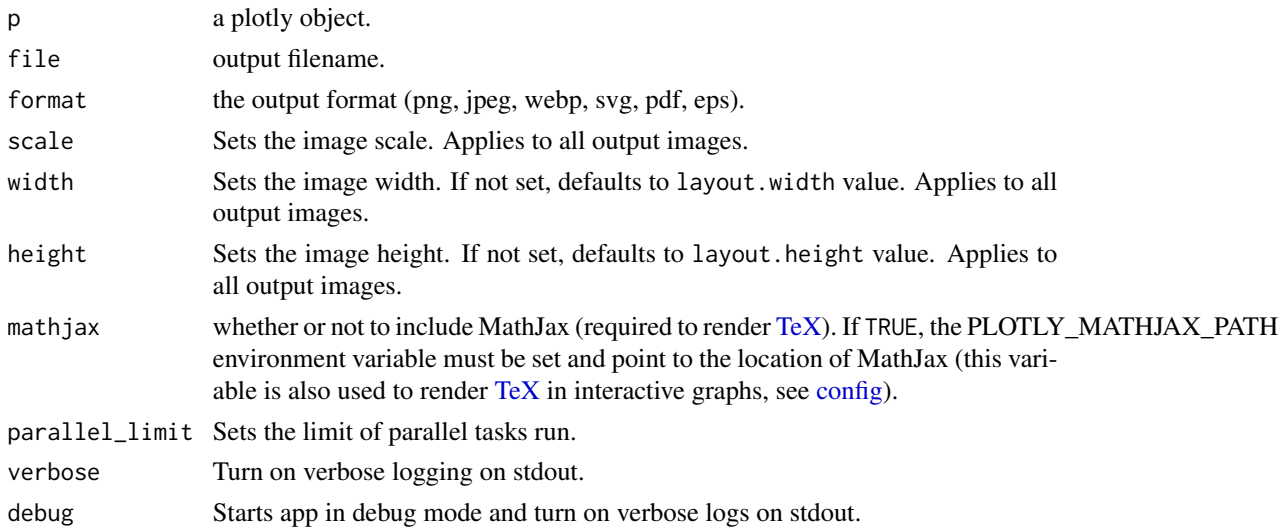

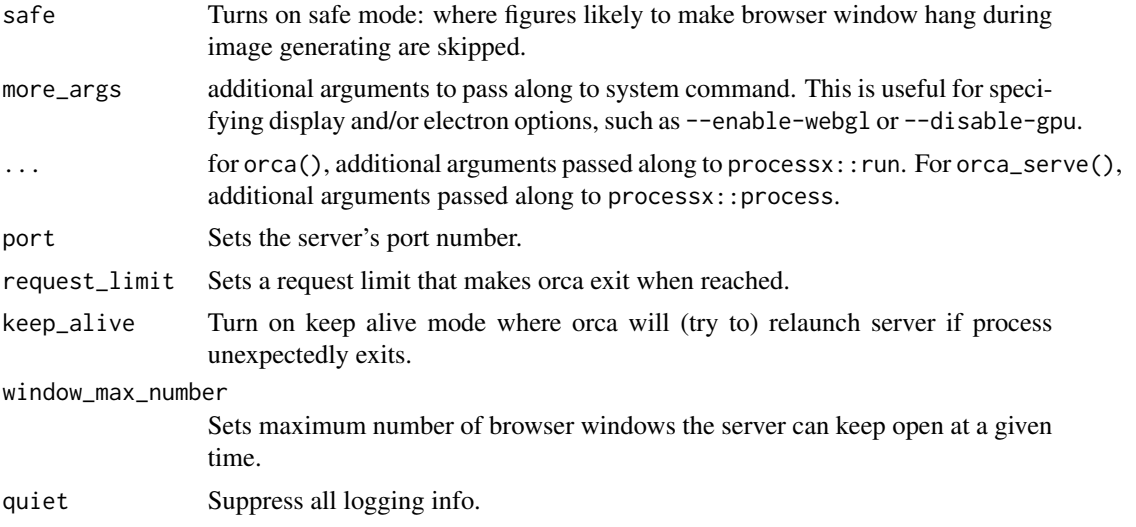

### Methods

The orca\_serve() function returns an object with two methods:

export(p, file = "plot.png", format = tools::file\_ext(file), scale = NULL, width = NULL, height = NULL) Export a static image of a plotly graph. Arguments found here are the same as those found in orca()

close() Close down the orca server and kill the underlying node process.

# Fields

The orca\_serve() function returns an object with two fields:

port The port number that the server is listening to.

process An R6 class for controlling and querying the underlying node process.

#### Author(s)

Carson Sievert

# Examples

```
## Not run:
# NOTE: in a headless environment, you may need to set 'more_args="--enable-webgl"'
# to export webgl correctly
p \leftarrow plot_{ly}(z = \simvolcano) %>% add_surface()
orca(p, "surface-plot.svg")
#' # launch the server
server <- orca_serve()
# export as many graphs as you'd like
```
# <span id="page-38-0"></span>partial\_bundle 39

```
server$export(qplot(1:10), "test1.pdf")
server$export(plot_ly(x = 1:10, y = 1:10), "test2.pdf")
# the underlying process is exposed as a field, so you
# have full control over the external process
server$process$is_alive()
# convenience method for closing down the server
server$close()
# remove the exported files from disk
unlink("test1.pdf")
unlink("test2.pdf")
## End(Not run)
```
partial\_bundle *Use a partial bundle of plotly.js*

### Description

Leveraging plotly.js' partial bundles can lead to smaller file sizes and faster rendering. The full list of available bundles, and the trace types that they support, are available [here](https://github.com/plotly/plotly.js/blob/master/dist/README.md#partial-bundles)

### Usage

```
partial_bundle(p, type = "auto", local = TRUE, minified = TRUE)
```
### Arguments

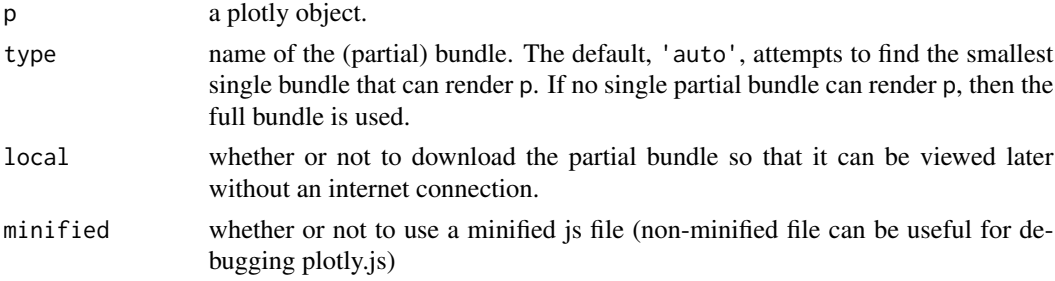

### Details

WARNING: use this function with caution when rendering multiple plotly graphs on a single website. That's because, if multiple plotly.js bundles are used, the most recent bundle will override the other bundles. See the examples section for an example.

# Author(s)

Carson Sievert

### <span id="page-39-0"></span>Examples

```
# ----------------------------------------------------------------------
# This function is always safe to use when rendering a single
# plotly graph. In this case, we get a 3x file reduction.
# ----------------------------------------------------------------------
## Not run:
library(plotly)
p \leq -\text{plot\_ly}(x = 1:10, y = 1:10) %>% add_markers()
save_widget <- function(p, f) {
 owd <- setwd(dirname(f))
  on.exit(setwd(owd))
 htmlwidgets::saveWidget(p, f)
  mb <- round(file.info(f)$size / 1e6, 3)
 message("File is: ", mb," MB")
}
f1 <- tempfile(fileext = ".html")
f2 <- tempfile(fileext = ".html")
save_widget(p, f1)
save_widget(partial_bundle(p), f2)
# ----------------------------------------------------------------------
# But, since plotly.js bundles override one another,
# be careful when putting multiple graphs in a larger document!
# Note how the surface (part of the gl3d bundle) renders, but the
# heatmap (part of the cartesian bundle) doesn't...
# ----------------------------------------------------------------------
library(htmltools)
p1 \leftarrow plot_{ly}(z = \simvolcano) %>%
  add_heatmap() %>%
  partial_bundle()
p2 \leq plot_{ly}(z = \inftyvolcano) %>%
  add_surface() %>%
  partial_bundle()
browsable(tagList(p1, p2))
## End(Not run)
```
plotly-shiny *Shiny bindings for plotly*

### Description

Output and render functions for using plotly within Shiny applications and interactive Rmd documents.

# <span id="page-40-0"></span>plotlyProxy 41

# Usage

```
plotlyOutput(
 outputId,
 width = "100%",
 height = "400px",
  inline = FALSE,
 reportTheme = TRUE
)
renderPlotly(expr, env = parent.frame(), quoted = FALSE)
```
### Arguments

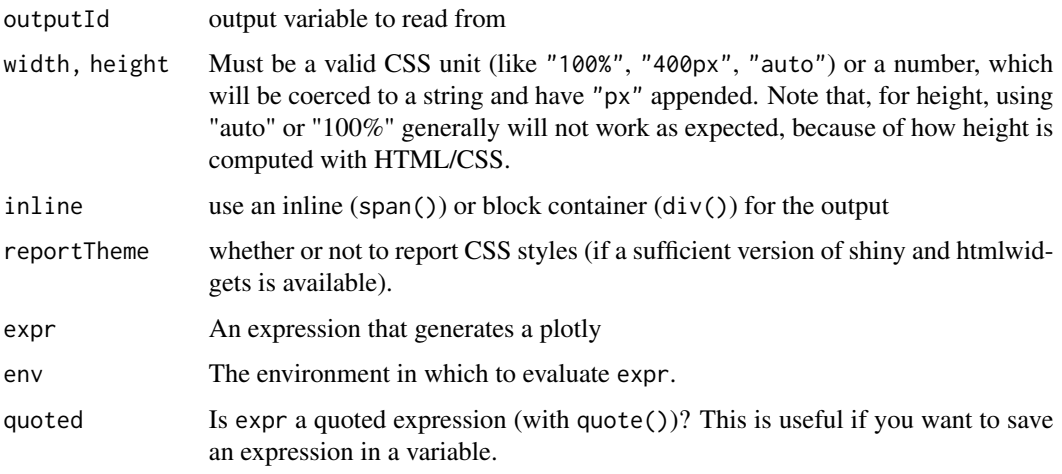

plotlyProxy *Modify a plotly object inside a shiny app*

# Description

Modify a plotly object inside a shiny app

# Usage

```
plotlyProxy(
 outputId,
  session = shiny::getDefaultReactiveDomain(),
 deferUntilFlush = TRUE
\mathcal{L}plotlyProxyInvoke(p, method, ...)
```
# <span id="page-41-0"></span>Arguments

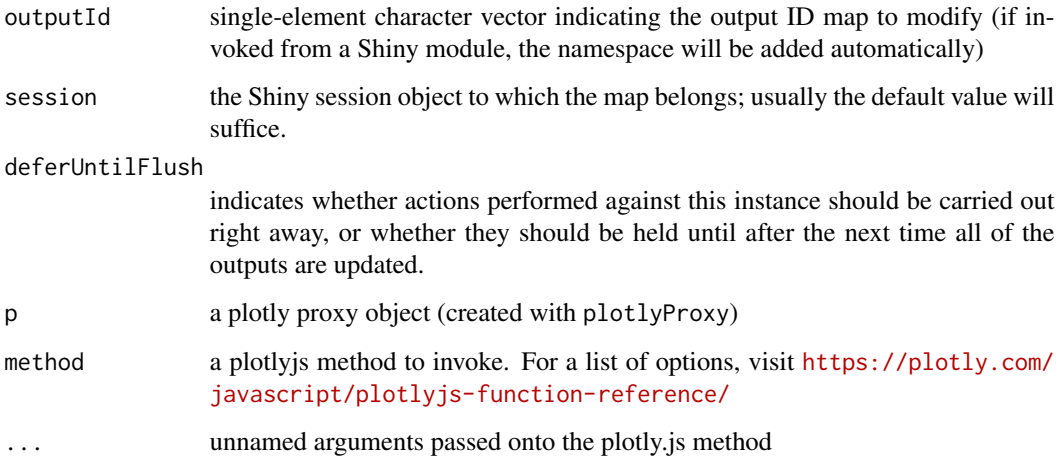

# Examples

```
if (require("shiny") && interactive()) {
  plotly_example("shiny", "proxy_relayout")
  plotly_example("shiny", "proxy_mapbox")
}
```
plotly\_build *'Build' (i.e., evaluate) a plotly object*

# Description

This generic function creates the list object sent to plotly.js for rendering. Using this function can be useful for overriding defaults provided by ggplotly/plot\_ly or for debugging rendering errors.

### Usage

```
plotly_build(p, registerFrames = TRUE)
```
# Arguments

p a ggplot object, or a plotly object, or a list.

registerFrames should a frame trace attribute be interpreted as frames in an animation?

# <span id="page-42-0"></span>plotly\_data 43

# Examples

```
p <- plot_ly(economics, x = ~date, y = ~pce)
# the unevaluated plotly object
str(p)
# the evaluated data
str(plotly_build(p)$x$data)
```
plotly\_data *Obtain data associated with a plotly graph*

### Description

plotly\_data() returns data associated with a plotly visualization (if there are multiple data frames, by default, it returns the most recent one).

# Usage

```
plotly_data(p, id = p$x$cur_data)
## S3 method for class 'plotly'
groups(x)
## S3 method for class 'plotly'
ungroup(x, ...)## S3 method for class 'plotly'
group_by(.data, ...)
## S3 method for class 'plotly'
mutate(.data, ...)
## S3 method for class 'plotly'
do(.data, ...)
## S3 method for class 'plotly'
summarise(.data, ...)
## S3 method for class 'plotly'
arrange(.data, ...)
## S3 method for class 'plotly'
select(.data, ...)
## S3 method for class 'plotly'
filter(.data, ...)
```

```
## S3 method for class 'plotly'
distinct(.data, ...)
## S3 method for class 'plotly'
slice(.data, ...)
## S3 method for class 'plotly'
rename(.data, ...)
## S3 method for class 'plotly'
transmute(.data, ...)
## S3 method for class 'plotly'
group_by_(.data, ...)
## S3 method for class 'plotly'
mutate_(.data, ...)
## S3 method for class 'plotly'
do_(.data, ...)
## S3 method for class 'plotly'
summarise_(.data, ...)
## S3 method for class 'plotly'
arrange_(.data, ...)
## S3 method for class 'plotly'
select_(.data, ...)
## S3 method for class 'plotly'
filter_(.data, ...)
## S3 method for class 'plotly'
distinct_(.data, ...)
## S3 method for class 'plotly'
slice_(.data, ...)
## S3 method for class 'plotly'
rename_(.data, ...)
## S3 method for class 'plotly'
transmute_(.data, ...)
```
# Arguments

p a plotly visualization.

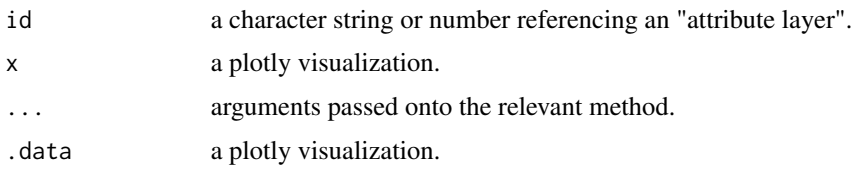

### Examples

```
# use group_by() to define groups of visual markings
p <- txhousing %>%
  group_by(city) %>%
  plot_{1}y(x = \text{ }^{\sim}date, y = \text{ }^{\sim}sales)
p
# plotly objects preserve data groupings
groups(p)
plotly_data(p)
# dplyr verbs operate on plotly objects as if they were data frames
p <- economics %>%
  plot_ly(x = \simdate, y = \simunemploy / pop) %>%
  add_lines() %>%
  mutate(rate = unempty / pop) %>%
  filter(rate == max(rate))plotly_data(p)
add_markers(p)
layout(p, annotations = list(x = \simdate, y = \simrate, text = "peak"))
# use group_by() + do() + subplot() for trellis displays
d <- group_by(mpg, drv)
plots \leq do(d, p = plot_{y(., x = 'cty, name = 'drv))subplot(plots[["p"]], nrows = 3, shareX = TRUE)
# arrange displays by their mean
means \leq summarise(d, mn = mean(cty, na.rm = TRUE))
means %>%
  dplyr::left_join(plots) %>%
  arrange(mn) %>%
  subplot(nrows = NROW(.), shareX = TRUE)
# more dplyr verbs applied to plotly objects
p <- mtcars %>%
  plot_{1}y(x = \text{wrt}, y = \text{mpg}, \text{name} = \text{``scatter trace''}) %>%
  add_markers()
p %>% slice(1) %>% plotly_data()
p %>% slice(1) %>% add_markers(name = "first observation")
p %>% filter(cyl == 4) %>% plotly_data()
p %>% filter(cyl == 4) %>% add_markers(name = "four cylinders")
```
<span id="page-45-0"></span>

Useful when used with [subplot\(\)](#page-64-0)

# Usage

plotly\_empty(...)

# Arguments

... arguments passed onto [plot\\_ly\(\)](#page-50-0)

plotly\_example *Run a plotly example(s)*

# Description

Provides a unified interface for running demos, shiny apps, and Rmd documents which are bundled with the package.

# Usage

```
plotly_example(type = c("demo", "shiny", "rmd"), name, edit = TRUE, ...)
```
# Arguments

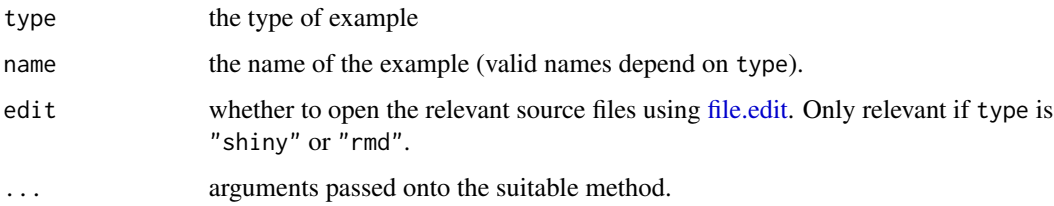

# Author(s)

Carson Sievert

<span id="page-46-0"></span>

The images endpoint turns a plot (which may be given in multiple forms) into an image of the desired format.

#### Usage

```
plotly_IMAGE(
  x,
  width = 1000,
  height = 500,
  format = "png",
  scale = 1,
  out_file,
  ...
\mathcal{L}
```
# Arguments

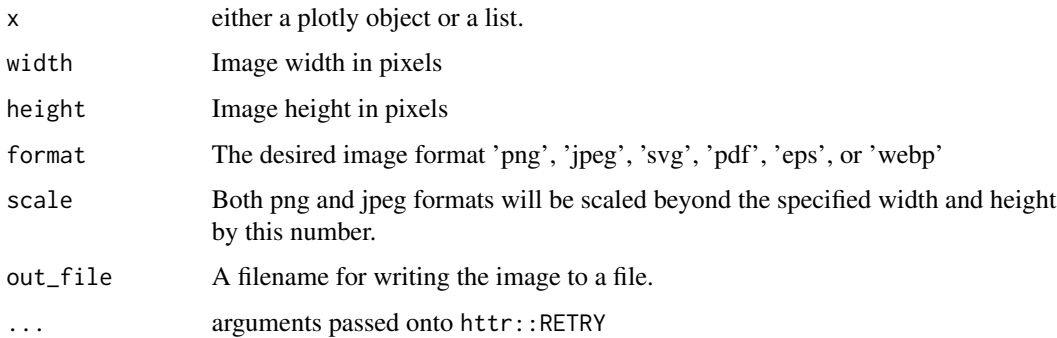

### Examples

```
## Not run:
p \leftarrow plot_{1y}(x = 1:10)Png <- plotly_IMAGE(p, out_file = "plotly-test-image.png")
Jpeg <- plotly_IMAGE(p, format = "jpeg", out_file = "plotly-test-image.jpeg")
Svg <- plotly_IMAGE(p, format = "svg", out_file = "plotly-test-image.svg")
Pdf <- plotly_IMAGE(p, format = "pdf", out_file = "plotly-test-image.pdf")
```
## End(Not run)

<span id="page-47-1"></span><span id="page-47-0"></span>

This function is useful for obtaining/viewing/debugging JSON sent to plotly.js.

# Usage

```
plotly_json(p = last_plot(), jsonedit = interactive(), pretty = TRUE, ...)
```
# Arguments

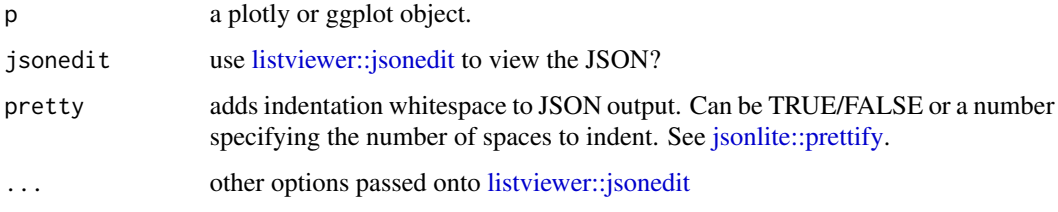

# Examples

```
plotly_json(plot_ly())
plotly_json(plot_ly(), FALSE)
```
plotly\_POST *Create/Modify plotly graphs*

# Description

Deprecated: see [api\\_create\(\)](#page-11-0).

#### Usage

```
plotly_POST(
 x = last_plot(),
 filename = NULL,
 fileopt = "overwrite",
 sharing = c("public", "private", "secret"),
  ...
\mathcal{L}
```
# <span id="page-48-0"></span>plot\_dendro 49

# Arguments

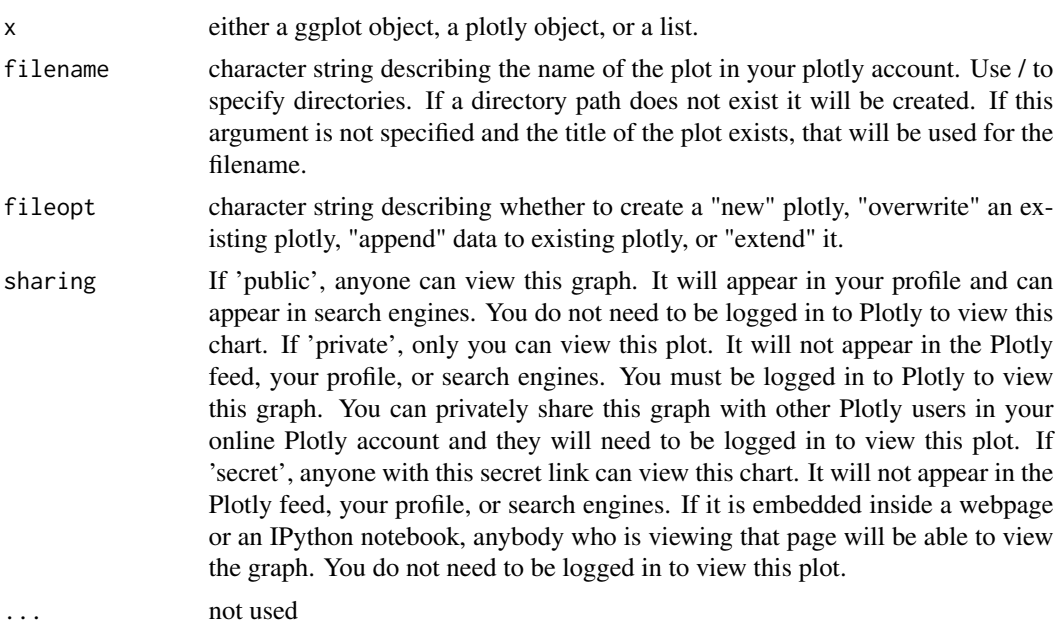

### See Also

[plot\\_ly\(\)](#page-50-0), [signup\(\)](#page-62-0)

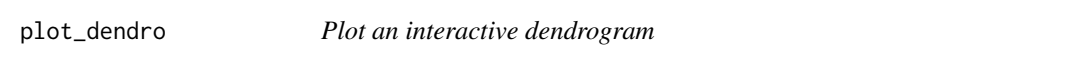

# Description

This function takes advantage of nested key selections to implement an interactive dendrogram. Selecting a node selects all the labels (i.e. leafs) under that node.

# Usage

```
plot_dendro(d, set = "A", xmin = -50, height = 500, width = 500, ...)
```
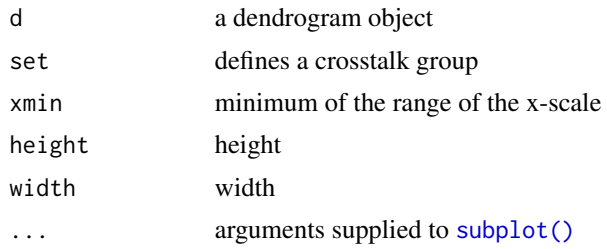

### <span id="page-49-1"></span>Author(s)

Carson Sievert

### See Also

[plot\\_ly\(\)](#page-50-0), [plot\\_mapbox\(\)](#page-53-0), [ggplotly\(\)](#page-24-0)

### Examples

```
## Not run:
hc <- hclust(dist(USArrests), "ave")
dend1 <- as.dendrogram(hc)
plot_dendro(dend1, height = 600) %>%
  hide_legend() %>%
  highlight(persistent = TRUE, dynamic = TRUE)
## End(Not run)
```
<span id="page-49-0"></span>

plot\_geo *Initiate a plotly-geo object*

### Description

Use this function instead of [plot\\_ly\(\)](#page-50-0) to initialize a plotly-geo object. This enforces the entire plot so use the scattergeo trace type, and enables higher level geometries like [add\\_polygons\(\)](#page-4-0) to work

# Usage

 $plot\_geo(data = data-frame(), ..., offline = FALSE)$ 

# Arguments

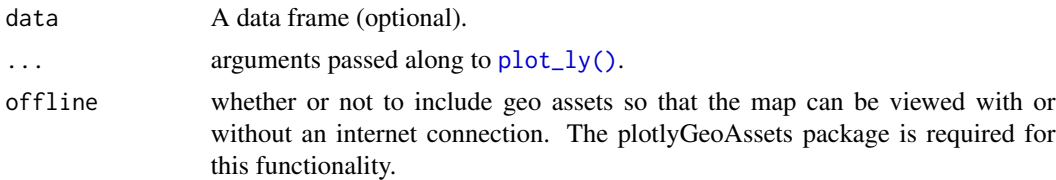

# Author(s)

Carson Sievert

# See Also

[plot\\_ly\(\)](#page-50-0), [plot\\_mapbox\(\)](#page-53-0), [ggplotly\(\)](#page-24-0)

<span id="page-50-1"></span>plot\_ly 51

# Examples

```
map_data("world", "canada") %>%
  group_by(group) %>%
  plot\_geo(x = ~long, y = ~last) %>%
  add_markers(size = I(1))
```
<span id="page-50-0"></span>plot\_ly *Initiate a plotly visualization*

# Description

This function maps R objects to [plotly.js,](https://plotly.com/javascript/) an (MIT licensed) web-based interactive charting library. It provides abstractions for doing common things (e.g. mapping data values to fill colors (via color) or creating [animations](#page-9-0) (via frame)) and sets some different defaults to make the interface feel more 'R-like' (i.e., closer to [plot\(\)](#page-0-0) and [ggplot2::qplot\(\)](#page-0-0)).

### Usage

```
plot_ly(
  data = data.frame(),
  ...,
  type = NULL,
  name,
  color,
  colors = NULL,
  alpha = NULL,stroke,
  strokes = NULL,
  alpha_stroke = 1,
  size,
  sizes = c(10, 100),
  span,
  spans = c(1, 20),
  symbol,
  symbols = NULL,
  linetype,
  linetypes = NULL,
  split,
  frame,
  width = NULL,
  height = NULL,source = "A")
```
<span id="page-51-0"></span>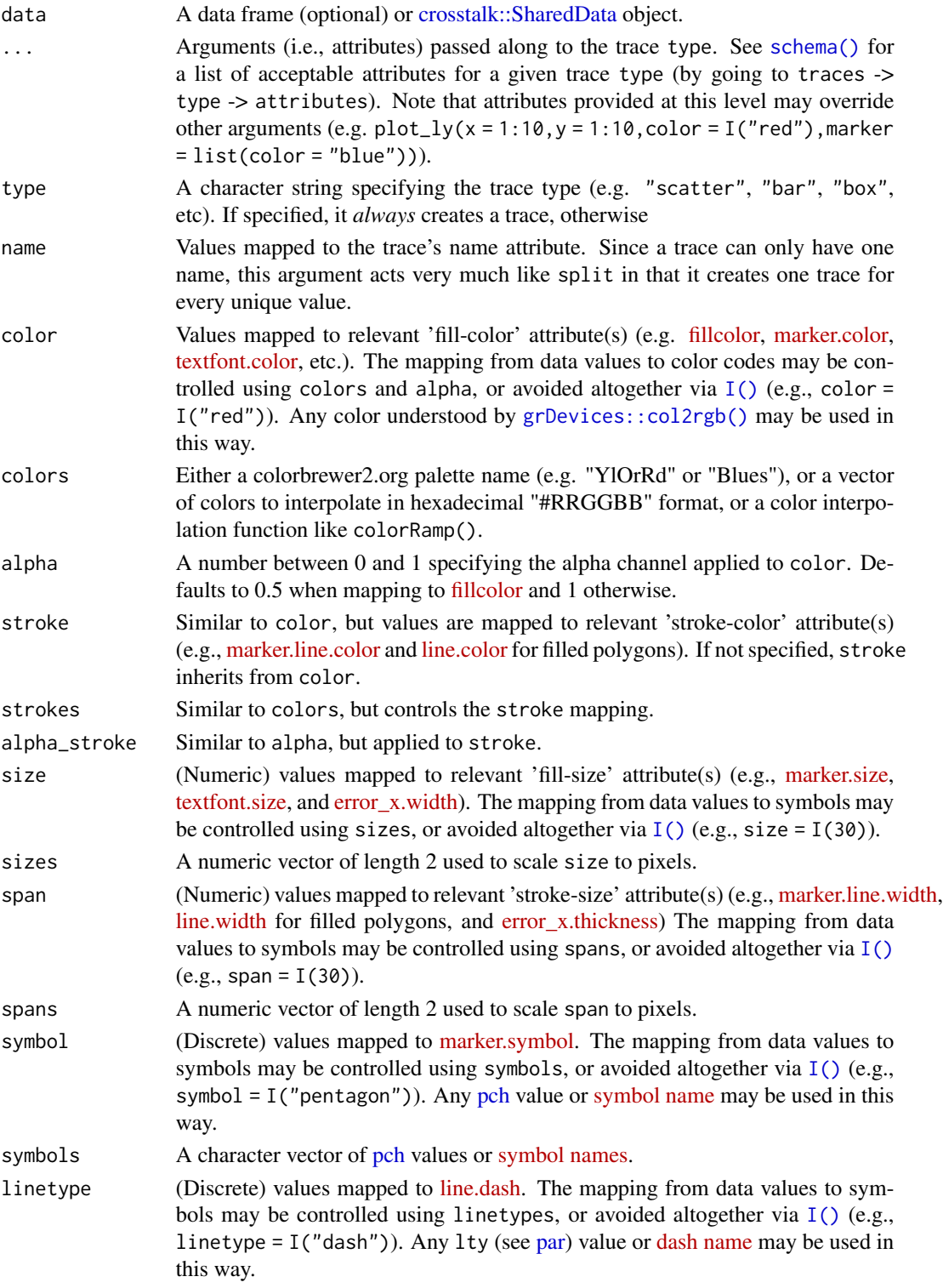

#### <span id="page-52-0"></span>plot\_ly 53

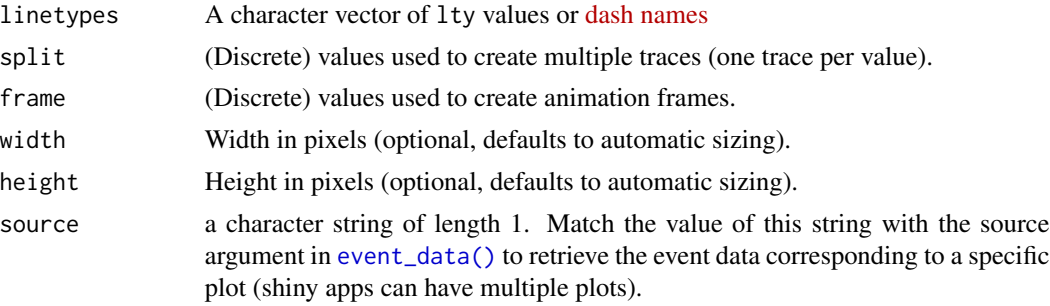

### Details

Unless type is specified, this function just initiates a plotly object with 'global' attributes that are passed onto downstream uses of [add\\_trace\(\)](#page-4-1) (or similar). A [formula](#page-0-0) must always be used when referencing column name(s) in data (e.g. plot\_ly(mtcars,  $x = \text{wt}$ )). Formulas are optional when supplying values directly, but they do help inform default axis/scale titles (e.g., plot\_ly( $x =$  $mtcars$wt) vs plot_ly(x = 'mtcars$wt))$ 

### Author(s)

Carson Sievert

#### References

<https://plotly-r.com/overview.html>

### See Also

- For initializing a plotly-geo object: [plot\\_geo\(\)](#page-49-0)
- For initializing a plotly-mapbox object: [plot\\_mapbox\(\)](#page-53-0)
- For translating a ggplot2 object to a plotly object: [ggplotly\(\)](#page-24-0)
- For modifying any plotly object: [layout\(\)](#page-34-0), [add\\_trace\(\)](#page-4-1), [style\(\)](#page-63-0)
- For linked brushing: [highlight\(\)](#page-28-0)
- For arranging multiple plots: [subplot\(\)](#page-64-0), [crosstalk::bscols\(\)](#page-0-0)
- For inspecting plotly objects: [plotly\\_json\(\)](#page-47-0)
- For quick, accurate, and searchable plotly.js reference: [schema\(\)](#page-61-0)

#### Examples

```
## Not run:
```

```
# plot_ly() tries to create a sensible plot based on the information you
# give it. If you don't provide a trace type, plot_ly() will infer one.
plot_{ly}(economics, x = \text{Ypop})plot_ly(economics, x = ~date, y = ~pop)
# plot_ly() doesn't require data frame(s), which allows one to take
# advantage of trace type(s) designed specifically for numeric matrices
plot_{1}y(z = \simvolcano)
```

```
plot_{ly}(z = \simvolcano, type = "surface")
# plotly has a functional interface: every plotly function takes a plotly
# object as it's first input argument and returns a modified plotly object
add\_lines(plot\_ly(economics, x = \neg date, y = \neg unemploy/pop))# To make code more readable, plotly imports the pipe operator from magrittr
economics %\gg% plot_ly(x = ~date, y = ~unemploy/pop) %\gg% add_lines()
# Attributes defined via plot_ly() set 'global' attributes that
# are carried onto subsequent traces, but those may be over-written
plot_{ly}(economics, x = \text{`date}, color = I("black")) %>%
add\_lines(y = \sim\text{uempmed}) %>%
add\_lines(y = 'psavert, color = I("red"))# Attributes are documented in the figure reference -> https://plotly.com/r/reference
# You might notice plot_ly() has named arguments that aren't in this figure
# reference. These arguments make it easier to map abstract data values to
# visual attributes.
p \leftarrow plot\_ly(palmerpenguins::penguins, x = \leftarrow bill\_length\_mm, y = \leftarrow body\_mass\_g)add_markers(p, color = ~bill_depth_mm, size = ~bill_depth_mm)
add_markers(p, color = ~species)
add_markers(p, color = ~species, colors = "Set1")
add\_marks(p, symbol = ~<sup>0</sup> species)add\_paths(p, linetype = ~<sup>0</sup> species)
```
## End(Not run)

<span id="page-53-0"></span>plot\_mapbox *Initiate a plotly-mapbox object*

#### Description

Use this function instead of  $plot_l(y)$  to initialize a plotly-mapbox object. This enforces the entire plot so use the scattermapbox trace type, and enables higher level geometries like [add\\_polygons\(\)](#page-4-0) to work

#### Usage

```
plot_mapbox(data = data.frame(), ...)
```
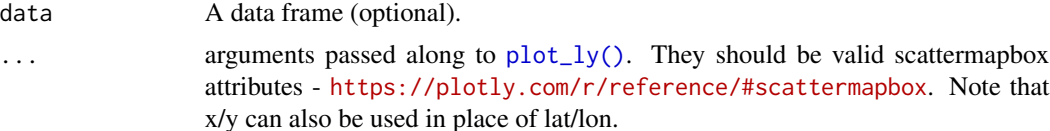

#### <span id="page-54-0"></span>print.api 55

# Author(s)

Carson Sievert

# See Also

[plot\\_ly\(\)](#page-50-0), [plot\\_geo\(\)](#page-49-0), [ggplotly\(\)](#page-24-0)

# Examples

```
## Not run:
plot_mapbox(res_mn)
plot_mapbox(res_mn, color = ~INDRESNAME)
map_data("world", "canada") %>%
  group_by(group) %>%
  plot_mapbox(x = \simlong, y = \simlat) %>%
  add_polygons() %>%
  layout(
    mapbox = list(center = list(lat = \text{median}(lat), lon = \text{median}(long)))
  \overline{\phantom{a}}## End(Not run)
```
# print.api *Print method for a 'generic' API response*

### Description

Print method for a 'generic' API response

# Usage

```
## S3 method for class 'api'
print(x, \ldots)
```
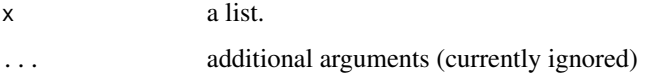

<span id="page-55-0"></span>print.api\_grid *Print a plotly grid object*

# Description

Print a plotly grid object

# Usage

```
## S3 method for class 'api_grid'
print(x, \ldots)
```
# Arguments

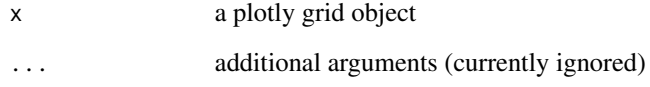

print.api\_grid\_local *Print a plotly grid object*

# Description

Print a plotly grid object

# Usage

```
## S3 method for class 'api_grid_local'
print(x, \ldots)
```
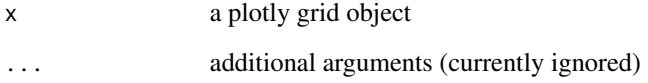

<span id="page-56-0"></span>print.api\_plot *Print a plot on plotly's platform*

# Description

Print a plot on plotly's platform

# Usage

## S3 method for class 'api\_plot'  $print(x, \ldots)$ 

# Arguments

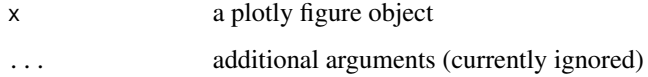

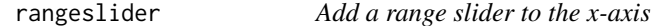

# Description

Add a range slider to the x-axis

# Usage

```
rangeslider(p, start = NULL, end = NULL, ...)
```
# Arguments

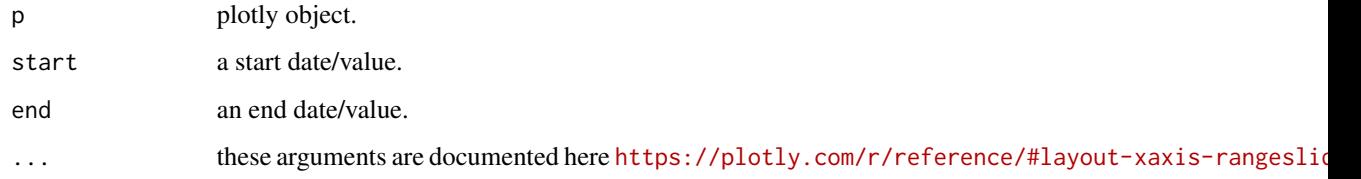

# Author(s)

Carson Sievert

# Examples

```
plot_ly(x = time(USAccDeaths), y = USAccDeaths) %>%
 add_lines() %>%
 rangeslider()
d <- tibble::tibble(
 time = seq(as.Date("2016-01-01"), as.Date("2016-08-31"), by = "days"),
 y = rnorm(seq_along(time))
\mathcal{L}plot_ly(d, x = \text{time}, y = \text{y}) %>%
 add_lines() %>%
 rangeslider(d$time[5], d$time[50])
```
raster2uri *Encode a raster object as a data URI*

### Description

Encode a raster object as a data URI, which is suitable for use with layout() [images.](https://plotly.com/r/reference/#layout-images) This is especially convenient for embedding raster images on a plot in a self-contained fashion (i.e., so they don't depend on external URL links).

### Usage

raster2uri(r, ...)

#### Arguments

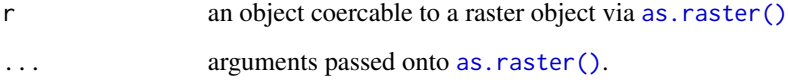

### Author(s)

Carson Sievert

## References

<https://plotly-r.com/embedding-images.html>

<span id="page-57-0"></span>

# <span id="page-58-0"></span>Examples

```
# a red gradient (from ?as.raster)
r < - as.raster(matrix(hcl(0, 80, seq(50, 80, 10)), nrow = 4, ncol = 5))
plot(r)
# embed the raster as an image
plot_{1}y(x = 1, y = 1) %>%
  layout(
    images = list(list(
    source = raster2uri(r),
    xref = "paper",
    yref = "paper",
    x = 0, y = 0,sizex = 0.5, sizey = 0.5,
     xanchor = "left", yanchor = "bottom"
 ))
 )
```
remove\_typedarray\_polyfill *Remove TypedArray polyfill*

#### Description

By default, plotly.js' TypedArray polyfill is included as a dependency, so printing "just works" in any context. Many users won't need this polyfill, so this function may be used to remove it and thus reduce the size of the page.

# Usage

```
remove_typedarray_polyfill(p)
```
### Arguments

p a plotly object

### Details

The polyfill seems to be only relevant for those rendering plots via phantomjs and RStudio on some Windows platforms.

# Examples

```
## Not run:
p1 \leftarrow plot_{ly}()p2 <- remove_typedarray_polyfill(p1)
t1 <- tempfile(fileext = ".html")
```

```
htmlwidgets::saveWidget(p1, t1)
file.info(t1)$size
htmlwidgets::saveWidget(p2, t1)
file.info(t1)$size
```
## End(Not run)

res\_mn *Minnesotan Indian Reservation Lands*

# Description

Minnesotan Indian Reservation Lands

#### Usage

res\_mn

### Format

An sf data frame with 13 features and 5 fields

### References

<https://www.dot.state.mn.us/maps/gdma/gis-data.html>

save\_image *Save plot as a static image*

### Description

Static image exporting via [the kaleido python package.](https://github.com/plotly/Kaleido/) kaleido() imports kaleido into a reticulated Python session and returns a \$transform() method for converting R plots into static images. save\_image() provides a convenience wrapper around kaleido()\$transform().

### Usage

```
save_image(p, file, ..., width = NULL, height = NULL, scale = NULL)
```
kaleido(...)

<span id="page-59-0"></span>

# save\_image 61

#### **Arguments**

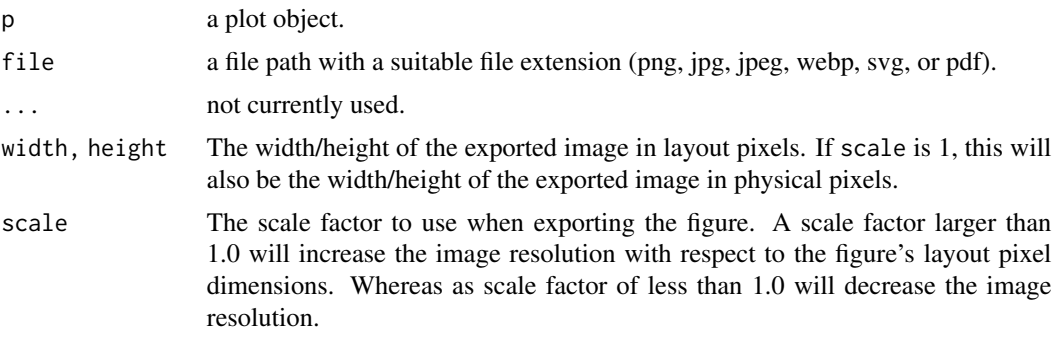

### Value

For save\_image(), the generated file. For kaleido(), an environment that contains:

- transform(): a function to convert plots objects into static images. This function has the same signature (i.e., arguments) as save\_image()
- shutdown(): a function for shutting down any currently running subprocesses that were launched via transform()
- scope: a reference to the underlying kaleido.scopes.plotly.PlotlyScope python object. Modify this object to customize the underlying Chromium subprocess and/or configure other details such as URL to plotly.js, MathJax, etc.

# Installation

kaleido() requires [the kaleido python package](https://github.com/plotly/Kaleido/) to be usable via the reticulate package. Here is a recommended way to do the installation:

```
install.packages('reticulate')
reticulate::install_miniconda()
reticulate::conda_install('r-reticulate', 'python-kaleido')
reticulate::conda_install('r-reticulate', 'plotly', channel = 'plotly')
reticulate::use_miniconda('r-reticulate')
```
# Examples

```
## Not run:
 # Save a single image
 p \leftarrow plot_{1y(x = 1:10)}tmp <- tempfile(fileext = ".png")
 save_image(p, tmp)
 file.show(tmp)
 # Efficiently save multiple images
 scope <- kaleido()
 for (i in 1:5) {
    scope$transform(p, tmp)
```
#### 62 schema et al. 2007 schema et al. 2007 schema et al. 2007 schema et al. 2007 schema et al. 2007 schema et al. 2007 schema et al. 2007 schema et al. 2007 schema et al. 2007 schema et al. 2007 schema et al. 2007 schema et

} # Remove and garbage collect to remove # R/Python objects and shutdown subprocesses rm(scope); gc()

## End(Not run)

<span id="page-61-0"></span>schema *Acquire (and optionally display) plotly's plot schema*

### Description

The schema contains valid attributes names, their value type, default values (if any), and min/max values (if applicable).

# Usage

```
schema(jsonedit = interactive(), ...)
```
# Arguments

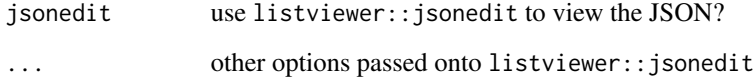

### Examples

```
s < - schema()
```

```
# retrieve acceptable `layout.mapbox.style` values
if (!is.na(Sys.getenv('MAPBOX_TOKEN', NA))) {
 styles <- s$layout$layoutAttributes$mapbox$style$values
 subplot(
   plot_mapbox() %>% layout(mapbox = list(style = styles[3])),
   plot_mapbox() %>% layout(mapbox = list(style = styles[5]))
 )
}
```
<span id="page-61-1"></span>

<span id="page-62-2"></span><span id="page-62-1"></span>

Useful for viewing colors after they've been converted to plotly.js' color format – "rgba(255, 255, 255, 1)"

### Usage

 $showRGB(x, ...)$ 

# Arguments

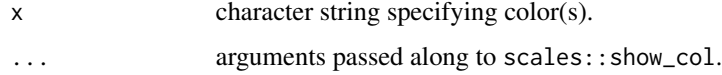

### Author(s)

Carson Sievert

### Examples

showRGB(toRGB(colors()), labels = FALSE)

<span id="page-62-0"></span>signup *Create a new plotly account.*

# Description

A sign up interface to plotly through the R Console.

### Usage

```
signup(username, email, save = TRUE)
```
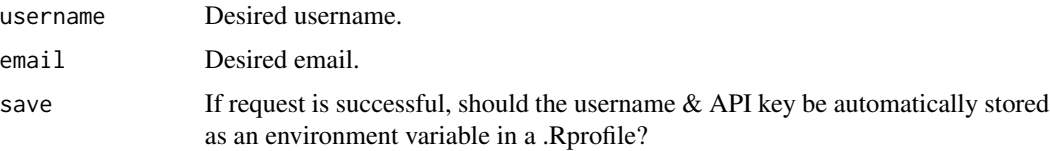

# <span id="page-63-1"></span>Value

- api\_key key to use with the api
- tmp\_pw temporary password to access your plotly account

#### References

https://plotly.com/rest/

#### Examples

```
## Not run:
# You need a plotly username and API key to communicate with the plotly API.
# If you don't already have an API key, you can obtain one with a valid
# username and email via signup().
s <- signup('anna.lyst', 'anna.lyst@plot.ly')
# If you already have a username and API key, please create the following
# environment variables:
Sys.setenv("plotly_username" = "me")
Sys.setenv("plotly_api_key" = "mykey")
# You can also change the default domain if you have a plotly server.
Sys.setenv("plotly_domain" = "http://mydomain.com")
# If you want to automatically load these environment variables when you
# start R, you can put them inside your ~/.Rprofile
# (see help(.Rprofile) for more details)
```
## End(Not run)

<span id="page-63-0"></span>style *Modify trace(s)*

#### Description

Modify trace(s) of an existing plotly visualization. Useful when used in conjunction with [get\\_figure\(\)](#page-22-0).

#### Usage

 $style(p, ..., traces = NULL)$ 

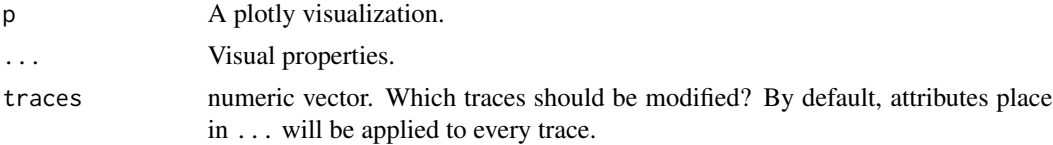

<span id="page-64-1"></span>subplot 65

### Author(s)

Carson Sievert

### See Also

[api\\_download\\_plot\(\)](#page-11-1)

### Examples

```
# style() is especially useful in conjunction with ggplotly()
# It allows you to leverage the underlying plotly.js library to change
# the return result of ggplotly()
(p \leq ggplotly(qplot(data = mcars, wt, mpg, geom = c("point", "smooth"))))# removes hoverinfo for the line/ribbon traces (use `plotly_json()` to verify!)
style(p, hoverinfo = "none", traces = c(2, 3))# another example with plot_ly() instead of ggplotly()
marker <- list(
  color = "red",
 line = list(
   width = 20,
    color = "black"
 )
)
(p \leq plot_{1}(x = 1:10, y = 1:10, \text{ marker} = marker))# note how the entire (marker) object is replaced if a list is provided
style(p, marker = list(line = list(color = "blue"))# similar to plotly.js, you can update a particular attribute like so
# https://github.com/plotly/plotly.js/issues/1866#issuecomment-314115744
style(p, marker.line.color = "blue")
# this clobbers the previously supplied marker.line.color
style(p, marker.line = list(width = 2.5), marker.size = 10)
```
<span id="page-64-0"></span>subplot *View multiple plots in a single view*

## Description

View multiple plots in a single view

#### 66 subplot

# Usage

```
subplot(
  ...,
 nrows = 1,
 widths = NULL,
 heights = NULL,
 margin = 0.02,
 shareX = FALSE,shareY = FALSE,
 titleX = shareX,
 titleY = shareY,
 which_layout = "merge"
\mathcal{L}
```
# Arguments

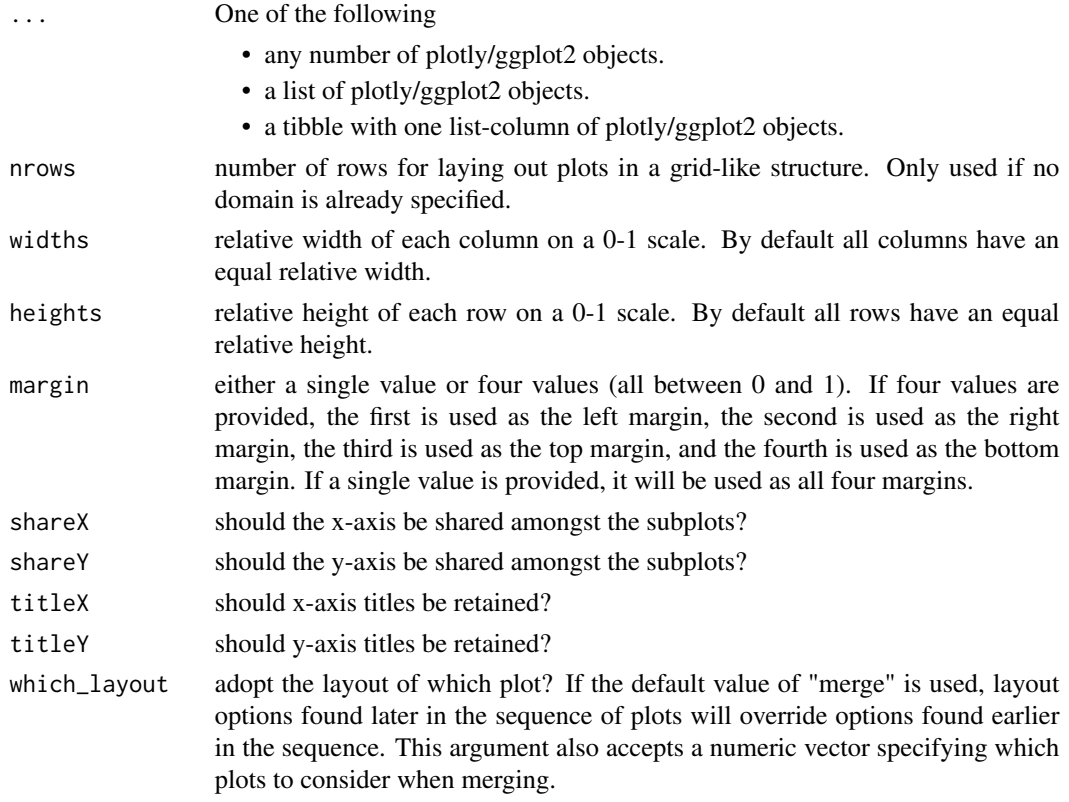

# Value

A plotly object

# Author(s)

Carson Sievert

### Examples

```
# pass any number of plotly objects to subplot()
p1 \leq p1 p1 \leq p1 (economics, x = \text{ } \text{ } \text{ } \text{ } x \text{ } y \text{ } = \text{ } \text{ } \text{ } x \text{ } y \text{ } x \text{ } y \text{ } x \text{ } y \text{ } x \text{ } y \text{ } x \text{ } y \text{ } x \text{ } y \text{ } x \text{ } y \text{ } x \text{ } y \text{ } x \text{p2 \leq -\text{plot\_ly}(\text{economics}, x = \text{`date}, y = \text{`unempty})subplot(p1, p2, p1, p2, nrows = 2, margin = 0.05)#' # anchor multiple traces on the same legend entry
 p1 <- add_lines(p1, color = I("black"), name = "1st", legendgroup = "1st")
 p2 <- add_lines(p2, color = I("red"), name = "2nd", legendgroup = "2nd")
 subplot(
   p1, style(p1, showlegend = FALSE),
    p2, style(p2, showlegend = FALSE),
    nrows = 2, margin = 0.05\lambda# or pass a list
economics_long %>%
  split(.$variable) %>%
  lapply(function(d) plot_ly(d, x = ~date, y = ~value)) %>%
  subplot(nrows = NROW(.), shareX = TRUE)# or pass a tibble with a list-column of plotly objects
economics_long %>%
  group_by(variable) %>%
  do(p = plot_{1y}(., x = \text{ }^{\sim}data, y = \text{ }^{\sim}value)) %>%
  subplot(nrows = NROW(.), shareX = TRUE)# learn more at https://plotly.com/r/subplot.html
```
<span id="page-66-0"></span>TeX *Render TeX in a plotly graph using MathJax*

### **Description**

This function makes it slightly easier to render TeX in a plotly graph – it ensures that MathJax is included with the final result and also ensures the provided string is surrounded with \$ (this is what plotly.js uses to declare a string as TeX).

### Usage

TeX(x)

### Arguments

x a character vector

 $T_{\rm e}$  67

### See Also

[config](#page-17-0)

### Examples

```
plot_{1}y(x = c(1, 2, 3, 4), y = c(1, 4, 9, 16)) %>%
  layout(title = TeX("\\text{Some mathjax: }\\alpha+\\beta x")) %>%
  config(mathjax = "cdn")
```
toRGB *Convert R colours to RGBA hexadecimal colour values*

### Description

Convert R colours to RGBA hexadecimal colour values

### Usage

 $toRGB(x, alpha = 1)$ 

# Arguments

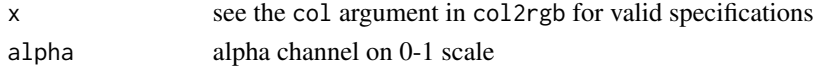

### Value

hexadecimal colour value (if is.na(x), return "transparent" for compatibility with Plotly)

#### See Also

[showRGB\(\)](#page-62-1)

# Examples

```
toRGB("steelblue")
# [1] "rgba(70,130,180,1)"
m <- list(
  color = toRGB("red"),
  line = list(
    color = toRGB("black"),
    width = 19)
\overline{\phantom{a}}plot_{1}y(x = 1, y = 1, marker = m)
```
<span id="page-67-0"></span>

Convert trace types to WebGL

# Usage

toWebGL(p)

# Arguments

p a plotly or ggplot object.

### Examples

```
# currently no bargl trace type
toWebGL(ggplot() + geom_bar(aes(1:10)))
toWebGL(qplot(1:10, 1:10))
```
to\_basic *Convert a geom to a "basic" geom.*

# Description

This function makes it possible to convert ggplot2 geoms that are not included with ggplot2 itself. Users shouldn't need to use this function. It exists purely to allow other package authors to write their own conversion method(s).

# Usage

```
to_basic(data, prestats_data, layout, params, p, ...)
```
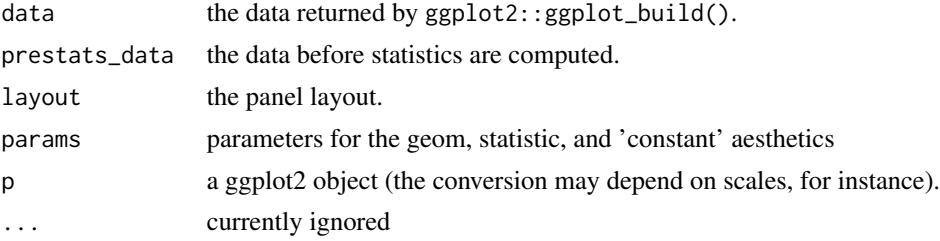

<span id="page-69-0"></span>

Description TBD.

# Usage

wind

# Format

A data frame with three variables: r, t, nms.

# **Index**

∗ datasets hobbs, [32](#page-31-0) mic, [35](#page-34-1) res\_mn, [60](#page-59-0) wind, [70](#page-69-0) add\_annotations, [3](#page-2-0) add\_area *(*add\_trace*)*, [5](#page-4-2) add\_bars *(*add\_trace*)*, [5](#page-4-2) add\_boxplot *(*add\_trace*)*, [5](#page-4-2) add\_choropleth *(*add\_trace*)*, [5](#page-4-2) add\_contour *(*add\_trace*)*, [5](#page-4-2) add\_data, [4](#page-3-0) add\_fun, [5](#page-4-2) add\_heatmap *(*add\_trace*)*, [5](#page-4-2) add\_histogram *(*add\_trace*)*, [5](#page-4-2) add\_histogram2d *(*add\_trace*)*, [5](#page-4-2) add\_histogram2dcontour *(*add\_trace*)*, [5](#page-4-2) add\_image *(*add\_trace*)*, [5](#page-4-2) add\_image(), *[7](#page-6-0)* add\_lines *(*add\_trace*)*, [5](#page-4-2) add\_markers *(*add\_trace*)*, [5](#page-4-2) add\_mesh *(*add\_trace*)*, [5](#page-4-2) add\_paths *(*add\_trace*)*, [5](#page-4-2) add\_pie *(*add\_trace*)*, [5](#page-4-2) add\_polygons *(*add\_trace*)*, [5](#page-4-2) add\_polygons(), *[50](#page-49-1)*, *[54](#page-53-1)* add\_ribbons *(*add\_trace*)*, [5](#page-4-2) add\_scattergeo *(*add\_trace*)*, [5](#page-4-2) add\_segments *(*add\_trace*)*, [5](#page-4-2) add\_sf *(*add\_trace*)*, [5](#page-4-2) add\_surface *(*add\_trace*)*, [5](#page-4-2) add\_table *(*add\_trace*)*, [5](#page-4-2) add\_text *(*add\_trace*)*, [5](#page-4-2) add\_trace, [5](#page-4-2) add\_trace(), *[53](#page-52-0)* animation, *[51](#page-50-1)* animation *(*animation\_opts*)*, [10](#page-9-1) animation\_button *(*animation\_opts*)*, [10](#page-9-1) animation\_opts, [10](#page-9-1)

animation\_opts(), *[10](#page-9-1)* animation\_slider *(*animation\_opts*)*, [10](#page-9-1) api *(*api\_create*)*, [12](#page-11-2) api\_create, [12](#page-11-2) api\_create(), *[48](#page-47-1)* api\_download\_grid *(*api\_create*)*, [12](#page-11-2) api\_download\_plot *(*api\_create*)*, [12](#page-11-2) api\_download\_plot(), *[23](#page-22-1)*, *[65](#page-64-1)* arrange.plotly *(*plotly\_data*)*, [43](#page-42-0) arrange\_.plotly *(*plotly\_data*)*, [43](#page-42-0) as.raster(), *[7](#page-6-0)*, *[58](#page-57-0)* as.widget, [15](#page-14-0) as\_widget, [15](#page-14-0) attrs\_selected, [16](#page-15-0) attrs\_selected(), *[31](#page-30-0)*

```
bbox, 16
```
colorbar, [17](#page-16-0) config, [18,](#page-17-1) *[37](#page-36-0)*, *[68](#page-67-0)* crosstalk::bscols(), *[53](#page-52-0)* crosstalk::SharedData, *[7](#page-6-0)*, *[32](#page-31-0)*, *[52](#page-51-0)*

data.frame, *[13](#page-12-0)* distinct.plotly *(*plotly\_data*)*, [43](#page-42-0) distinct\_.plotly *(*plotly\_data*)*, [43](#page-42-0) do.plotly *(*plotly\_data*)*, [43](#page-42-0) do\_.plotly *(*plotly\_data*)*, [43](#page-42-0)

embed\_notebook, [19](#page-18-0) event\_data, [20,](#page-19-1) *[21,](#page-20-0) [22](#page-21-0)* event\_data(), *[20](#page-19-1)*, *[24,](#page-23-0) [25](#page-24-1)*, *[53](#page-52-0)* event\_register, *[20](#page-19-1)*, [21](#page-20-0) event\_unregister, *[20](#page-19-1)*, [21](#page-20-0) export, [22](#page-21-0)

file.edit, *[46](#page-45-0)* filter.plotly *(*plotly\_data*)*, [43](#page-42-0) filter\_.plotly *(*plotly\_data*)*, [43](#page-42-0) formula, *[53](#page-52-0)*

```
geom2trace, 23
get_figure, 23
get_figure(), 64
gg2list, 24
ggplot2::ggplot(), 25
ggplot2::last_plot(), 34
ggplot2::qplot(), 51
ggplotly, 25
ggplotly(), 10, 20, 50, 53, 55
grDevices::col2rgb(), 52
group2NA, 27
group_by.plotly (plotly_data), 43
group_by_.plotly (plotly_data), 43
groups.plotly (plotly_data), 43
```

```
hide_colorbar, 28
hide_colorbar(), 29
hide_guides, 28
hide_legend, 29
hide_legend(), 28, 29
highlight, 29, 32
highlight(), 53
highlight_key, 32
hobbs, 32
httr::RETRY(), 13
```
I(), *[52](#page-51-0)*

jsonlite::prettify, *[48](#page-47-1)* jsonlite::toJSON(), *[13](#page-12-0)*

kaleido *(*save\_image*)*, [60](#page-59-0) kaleido(), *[36](#page-35-0)* knit\_print.api\_grid, [33](#page-32-0) knit\_print.api\_grid\_local, [33](#page-32-0) knit\_print.api\_plot, [34](#page-33-0)

last\_plot, [34](#page-33-0) layout, [35](#page-34-1) layout(), *[53](#page-52-0)* listviewer::jsonedit, *[48](#page-47-1)*

```
mic, 35
mutate.plotly (plotly_data), 43
mutate_.plotly (plotly_data), 43
```

```
offline, 36
orca, 22, 36
orca_serve (orca), 36
```
par, *[52](#page-51-0)* partial\_bundle, [39](#page-38-0) pch, *[52](#page-51-0)* plot(), *[51](#page-50-1)* plot\_dendro, [49](#page-48-0) plot\_geo, [50](#page-49-1) plot\_geo(), *[53](#page-52-0)*, *[55](#page-54-0)* plot\_ly, [51](#page-50-1) plot\_ly(), *[4](#page-3-0)*, *[7,](#page-6-0) [8](#page-7-0)*, *[10](#page-9-1)*, *[20](#page-19-1)*, *[26](#page-25-0)*, *[35](#page-34-1)*, *[46](#page-45-0)*, *[49,](#page-48-0) [50](#page-49-1)*, *[54,](#page-53-1) [55](#page-54-0)* plot\_mapbox, [54](#page-53-1) plot\_mapbox(), *[50](#page-49-1)*, *[53](#page-52-0)* plotly-shiny, [40](#page-39-0) plotly\_build, [42](#page-41-0) plotly\_data, [43](#page-42-0) plotly\_empty, [46](#page-45-0) plotly\_example, [46](#page-45-0) plotly\_IMAGE, [47](#page-46-0) plotly\_json, [48](#page-47-1) plotly\_json(), *[53](#page-52-0)* plotly\_POST, [48](#page-47-1) plotlyOutput *(*plotly-shiny*)*, [40](#page-39-0) plotlyProxy, [41](#page-40-0) plotlyProxyInvoke *(*plotlyProxy*)*, [41](#page-40-0) print.api, [55](#page-54-0) print.api\_grid, [56](#page-55-0) print.api\_grid\_local, [56](#page-55-0) print.api\_plot, [57](#page-56-0) rangeslider, [57](#page-56-0) raster2uri, [58](#page-57-0) remove\_typedarray\_polyfill, [59](#page-58-0) rename.plotly *(*plotly\_data*)*, [43](#page-42-0) rename\_.plotly *(*plotly\_data*)*, [43](#page-42-0)

res\_mn, [60](#page-59-0) save\_image, [60](#page-59-0) schema, [62](#page-61-1) schema(), *[7](#page-6-0)*, *[52,](#page-51-0) [53](#page-52-0)* select.plotly *(*plotly\_data*)*, [43](#page-42-0) select\_.plotly *(*plotly\_data*)*, [43](#page-42-0) showRGB, [63](#page-62-2) showRGB(), *[68](#page-67-0)* signup, [63](#page-62-2) signup(), *[14](#page-13-0)*, *[49](#page-48-0)* slice.plotly *(*plotly\_data*)*, [43](#page-42-0) slice\_.plotly *(*plotly\_data*)*, [43](#page-42-0) style, [64](#page-63-1)

renderPlotly *(*plotly-shiny*)*, [40](#page-39-0)
## $I<sub>N</sub>$   $I<sub>3</sub>$   $I<sub>3</sub>$   $I<sub>4</sub>$   $I<sub>5</sub>$   $I<sub>6</sub>$   $I<sub>7</sub>$   $I<sub>8</sub>$   $I<sub>9</sub>$   $I<sub>9</sub>$   $I<sub>9</sub>$   $I<sub>9</sub>$   $I<sub>9</sub>$   $I<sub>9</sub>$   $I<sub>9</sub>$   $I<sub>9</sub>$   $I<sub>9</sub>$   $I<sub>9</sub>$   $I<sub>9</sub>$   $I<sub>9</sub>$   $I$

```
style()
, 53
65
subplot()
, 46
, 49
, 53
summarise.plotly
(plotly_data
)
, 43
summarise_.plotly
(plotly_data
)
, 43
TeX
, 37
, 67
to_basic
, 69
toRGB
, 68
toRGB()
, 30
toWebGL
, 69
transmute.plotly
(plotly_data
)
, 43
transmute_.plotly
(plotly_data
)
, 43
```

```
ungroup.plotly
(plotly_data
)
, 43
```
wind , [70](#page-69-0)